كراسة النجاح في مراجعة تكنولوجيا المعلومات للفرع الأدبي والتجاري

**.1 عدد 3 استخدامات لبرامج الجداول اإللكترونٌة ؟**

**معالجة البٌانات ، إجراء العملٌات الحسابٌة ، تمثٌل البٌانات بالرسوم البٌانٌة .** 

**.2 عدد اثنٌن من البرمجٌات المستخدمة فً معالجة البٌانات ؟** 

## **Ms Office ، Open Office**

3. تأمل الشكل الات*ي* ثم أجب عن الاسئلة التي تليها :

 $\Box$ Ū,  $1 \square$  $\mathbb{Z}$   $\oplus$   $\oplus$   $\oplus$   $\circ$ اللَّهِ تَنسبقَ شَرطِي \*  $\begin{bmatrix} \mathbf{S}^{\mathbf{B}} & \mathbf{S}^{\mathbf{B}} \\ \mathbf{S}^{\mathbf{B}} & \mathbf{S}^{\mathbf{B}} & \mathbf{S}^{\mathbf{B}} \end{bmatrix} \mathbf{S}^{\mathbf{B}}$  =  $\begin{bmatrix} \mathbf{S}^{\mathbf{B}} & \mathbf{S}^{\mathbf{B}} \\ \mathbf{S}^{\mathbf{B}} & \mathbf{S}^{\mathbf{B}} & \mathbf{S}^{\mathbf{B}} \end{bmatrix}$  =  $\begin{bmatrix} \mathbf$ ਨਤ  $\overline{D}$  $\overline{c}$  $5<$  $\overline{6}$ Ğ, المستقل المستقل المستقل المستقل المستقل المستقل المستقل المستقل المستقل المستقل المستقل المستقل المستقل المستق<br>المستقل المستقل المستقل المستقل المستقل المستقل المستقل المستقل المستقل المستقل المستقل المستقل المستقل المست  $\mathbb{F}$  $\mathbb{R}$  $\overline{(-)}$  100% [ II]  $\overline{[}$  | H  **أ. ماذا تمثل االرلام المشار إلٌها من )6-1( ؟**

**الرلم )1( : شرٌط الموابم .**  2 **الرلم )2( : خٌارات المابمة وأدواتها )شرٌط األدوات( .**  الرقم **(3) :** شريط الصيغة وكتابة المعادلات والاقترانات الرياض **الرلم )4( : اسم الخلٌة المحددة . الرلم )5( : منطمة العمل . الرلم )6( : عدد أوراق العمل )افتراضً 3 ( . ب. ما وظٌفة الرلم المشار الٌه بالرلم 3 ؟** ا**ظهار محتوى الخلية المحددة وإدراج وكتابة المعادلات الرياضية والنصوص وتعديلها بشكل عام . .4 ماذا نمصد بالمصنف ؟**  هو الملف في الجداول الالكترونية ويتكون من أوراق ع*مل و*صفوف واعمدة وخلايا . **.5 ما هً عناصر المصنف )الملف( فً الجداول االلكترونٌة ؟** أوراق عمل ، صفوف وأعمدة ، خلايا (ناتجة عن تقاطع الصفوف بالأعمدة) <u>.</u>

أ. عبدالرحمنعقل الصفحة1

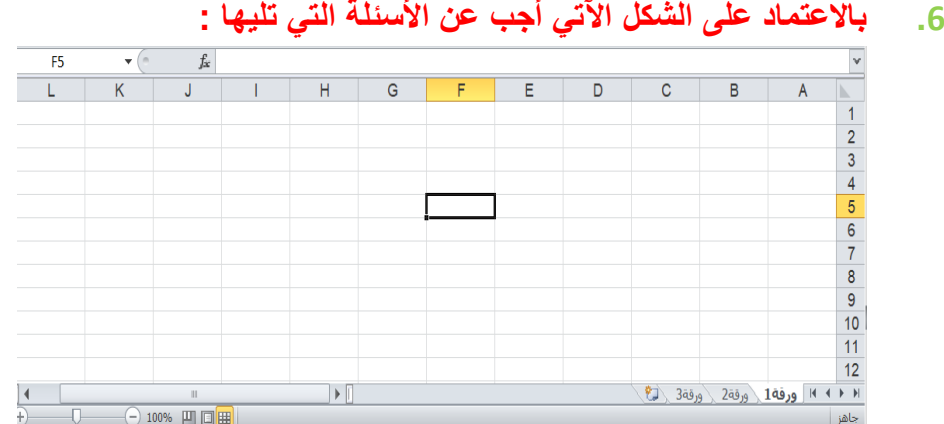

- **أ. عدد أوراق العمل االفتراضٌة ؟ 3 أوراق .**
- **ب. عدد خطوات اضافة ورلة عمل جدٌدة إلى المصنف ؟**  يتم **ذلك عن طريق الضغط بزر الفأرة الأيمن على** أي من أوراق العمل الموجودة ومن **ثم اختٌار االمر إدراج insert ثم نختر ورلة عمل ثم نضغط زر موافك .**

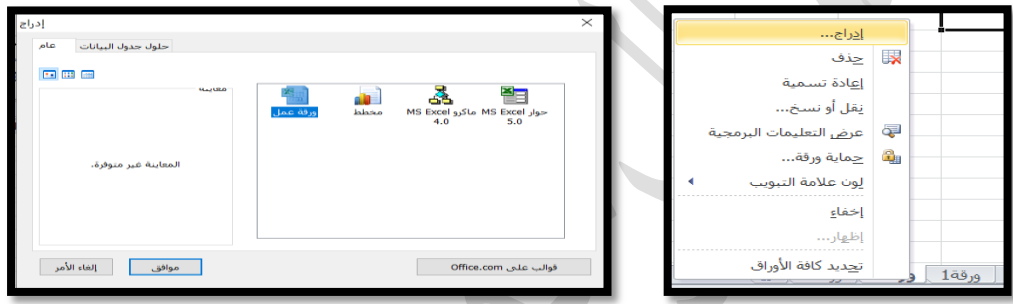

**ج.ما اسم العمود األول ؟ والعمود المشار إلٌه ؟ العمود األول A ، العمود المشار إلٌه F .**

 **د. ما اسم الصف المشار إلٌه ؟ 5**

 **هـ . ما اسم الخلٌة المحددة ؟ 5F( تحدد وفك تماطع رلم العمود مع رلم الصف (.**

و. ماذا تمثل أسماء الأعمدة والصفوف ؟ تمثل عناوين الصفوف والأعمدة للإشارة إل*ى* **الخلٌة من خالل تماطع العمود مع الصف .** 

 **ز . حدد الخالٌا 5A ، 3C ، 7D كل منها بشكل منفصل ؟** 

 **بالضغط بزر الفأرة مرة واحدة على الخلٌة المطلوبة** 

 **ح. حدد الخالٌا المتفرلة 5A ، 3C ، 7D معاً ؟** 

 **بالضغط مرة واحدة بالفأرة على كل خلٌه مطلوبة مع استمرار الضغط على زر Ctrl .** 

**ط. الخالٌا من 3C إلى 10G معاً ؟** 

**وضع مؤشر الفأرة على الخلٌة األولى 3C والضغط المستمر مع التحرٌن أفمً ومن ثم ً إلى الخلٌة األخٌرة 10G . عمودٌاً وصوال**

أ. عبدالرحمنعقل الصفحة2

**.7 ما هً التنسٌمات الممكن اجراؤها على الخالٌا فً برنامج الجداول االلكترونٌة ؟**  تنسيق الخلية ، تنسيق الحدود ، الدمج والتوسيط ، المحاذاة ، تنسيق محتويات الخلية

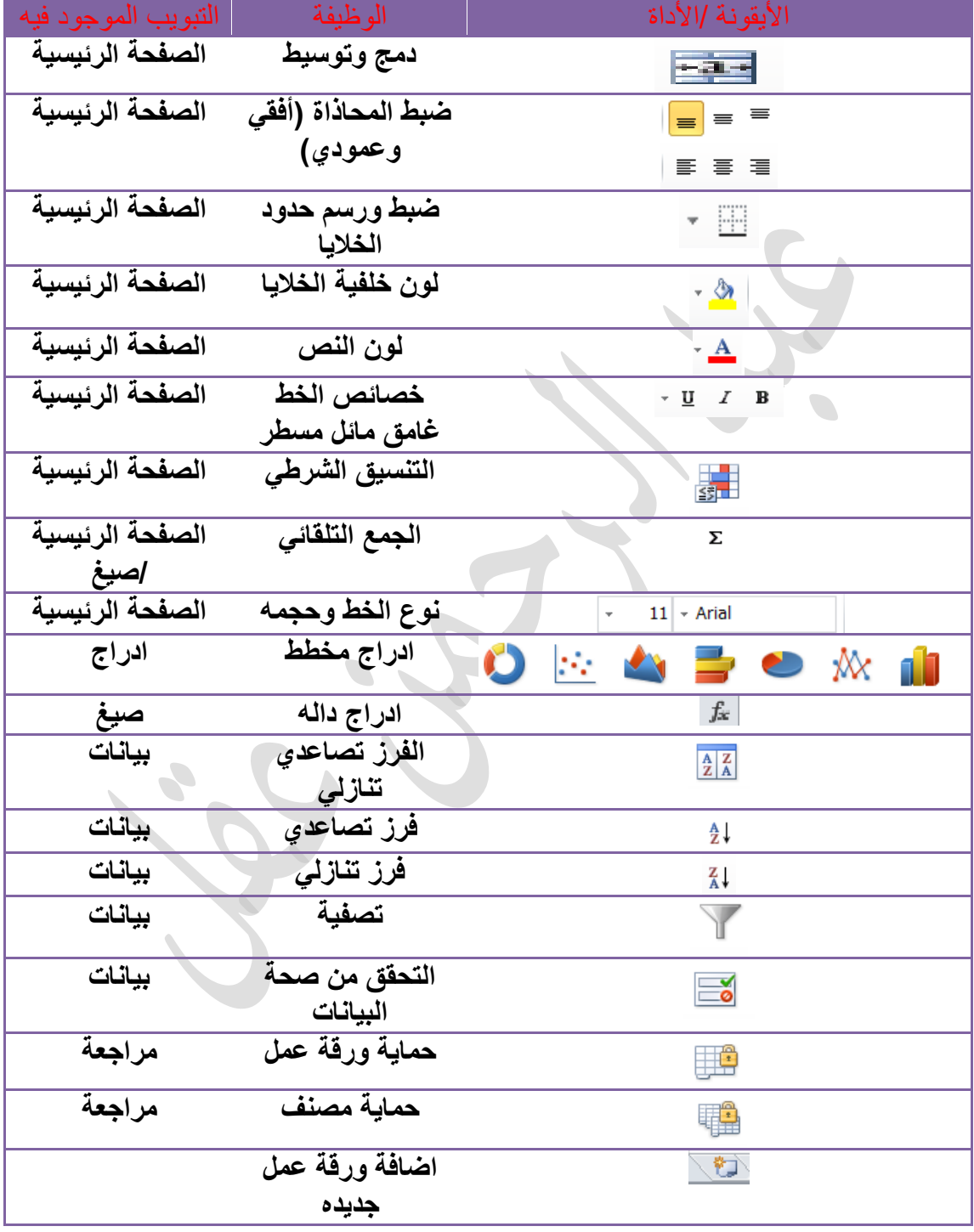

**.8 ما هً وظٌفة األٌمونات التالٌة مع ذكر التبوٌب التابع لها ؟** 

**.9 تمعن الشكل المجاور ثم أجب عن :** 

**أ. ما وظٌفة هذه النافذة ؟ رسم الحدود الداخلٌة والخارجٌة وتحدٌد نمط الحدود ولونها . ب. كٌف ٌتم تشغٌل هذه النافذة ؟ تحدٌد الخالٌا زر الفأرة األٌمن تنسٌك خالٌا حدود** 

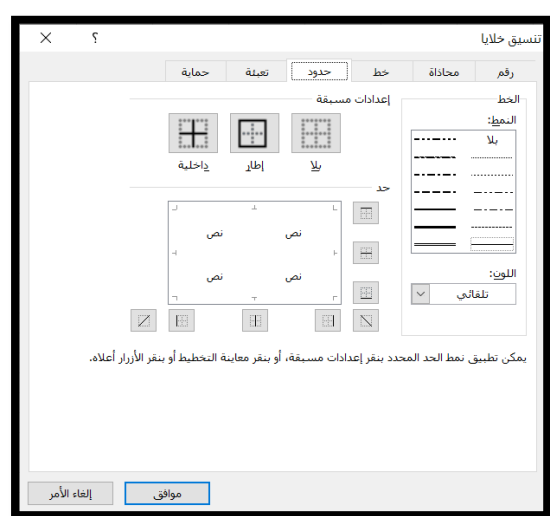

- **.11 ما الممصود بضبط البٌانات المدخلة ؟ هً التحمك من صحة البٌانات المدخلة فً الخالٌا ضمن شروط محددة ٌتم اختٌارها .**
- **.11 أذكر العناوٌن الربٌسٌة التً تتضمنها شاشة التحمك من صحة البٌانات ؟ اعدادات : معٌار البٌانات المدخلة مثل ادخال اعداد صحٌحة ألل من 51 . رسالة ادخال : مساعد إلدخال البٌانات حٌث ٌظهر صندوق ارشادي لطبٌعة البٌانات المدخلة . تنبٌه إلى الخطأ : رسالة الخطأ التً تظهر عند ادخال لٌمة غٌر مسموح بها باالعتماد**

**على المعٌار المحدد . .12 عدد خطوات ضبط اعدادات البٌانات المدخلة فً ورلة عمل الجداول االلكترونٌة ؟** 

- **.1 من المابمة بٌانات نختار مٌزة التحمك من صحة البٌانات .** 
	- **.2 تظهر الشاشة الخاصة بالتحمك من صحة البٌانات .**
- **.3 نختار العنوان اعدادات ونحدد المعٌار المطلوب ونوع البٌانات .**
- **.4 نختار العنوان رسالة ادخال ونحدد الرسالة االرشادٌة لطبٌعة البٌانات المدخلة .**
- **.5 نختار العنوان تنبٌه إلى الخطأ ونحدد الرسالة المراد إظهارها فً حالة عدم التمٌٌد بالعناصر المطلوبة .** 
	- **.13 عدد أنواع البٌانات فً برنامج الجداول االلكترونٌة ؟ رلم : صحٌح أو عشري مع امكانٌة تحدٌد عدد المنازل العشرٌة . نسبة مبوٌة ، عملة ، نص ، تارٌخ ، ولت ، أرلام علمٌة على شكل أساس ولوة ، وكسور ٌعمل على تحوٌل الكسر إلى اعداد كسرٌة .** 
		- **.14 آلٌة تحدٌد نوع البٌانات للخالٌا ؟**
		- **.1 من المابمة السرٌعة التً تظهر فً شرٌط**  الادوات في تبويب الصفحة الرئيسية كما **فً الشكل .**
		- **.2 من خالل اداة تنسٌك التً تظهر فً تبوٌب** ا**لصفحة الر**ئيسية نختار تنسيق الخلايا ثم **نختار الخٌار األول رلم ونحدد نوع البٌانات**

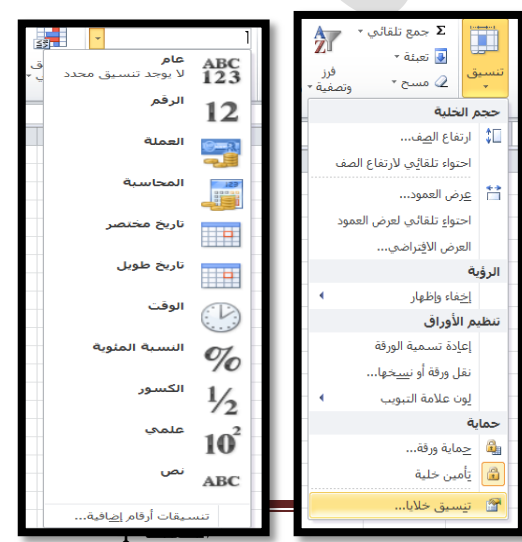

أ. عبد الرحمن عقل

**.**

أ. عبدالرحمنعقل الصفحة5 **.15 ما هً خطوات اعادة تسمٌة ورلة العمل فً برنامج الجداول االلكترونٌة ؟ الطرٌمة األولى : النمر المزدوج على ورلة العمل واعادة تسمٌتها فوراً الطرٌمة الثانٌة : .1 نحدد ورلة العمل الطلوبة بالنمر علٌها بزر الفأرة األٌمن مرة واحدة . .2 من المابمة الفرعٌة التً تظهر نختار اعادة تسمٌة ثم نكتب االسم المطلوب ثم نضغط على المفتاح ENTER من لوحة المفاتٌح . .16 عدد خطوات تعببة بٌانات خلٌة فً ورلة عمل ببٌانات من ورلة عمل أخرى دون اللجوء إلعادة الكتابة والنسخ ؟ .1 تحدٌد الخلٌة المطلوب اظهار البٌانات المتكررة فٌها . .2 كتابة اشارة )=( فً الخلٌة . .3 من ورلة العمل نحدد الخلٌة التً تحتوي البٌانات المطلوبة ثم نضغط ENTER من لوحة المفاتٌح . .17 عدد األدوات المستخدمة فً تحلٌل البٌانات فً برنامج الجداول االلكترونٌة ؟ اداة الفرز SORT ، اداة التصفٌة FILTER ، المخططات البٌانٌة CHART .18 أذكر أنواع الرسوم البٌانٌة المستخدمة فً برنامج الجداول االلكترونٌة EXCEL ؟ خطٌة ، مدرج تكراري ، بٌانً شرٌطً ، لطاع دابري .19 ما هً خطوات ادراج مخطط بٌانً فً ورلة عمل برنامج الجداول االلكترونٌة EXCEL ؟ .1 تحدٌد الخالٌا التً تحتوي على البٌانات المراد تمثٌلها . .2 من لابمة ادراج INSERT نختار األمر مخطط CHART ثم نحدد نوع المخطط البٌانً المطلوب . .21 ما الهدف من تجزأت البٌانات فً برنامج الجداول االلكترونٌة على عدد من أوراق العمل ؟ لٌسهل فهمها والتعامل معها ومتابعتها . .21 علل : لتكامل أي مشروع فً برنامج الجداول االلكترونٌة ال بد من وجود ترابط بٌن البٌانات فً أوراق العمل المختلفة . للتأكد من صحة البٌانات المدخلة ودلتها . .22 ما أهمٌة استخدام الرسوم البٌانٌة فً الجداول االلكترونٌة ؟ لتمثٌل البٌانات ذات العاللة مع بعضها على شكل رسومات ولتسهٌل عملٌة عرضها ولراءتها . .23 ما الفرق بٌن اداة الفرز SORT واداة التصفٌة FILTER ؟ اداة الفرز: تستخدم لترتٌب البٌانات فً جدول ما حسب معٌار محدد . اداة التصفٌة: تستخدم لعرض مجموعة جزبٌة من البٌانات فً جدول وفك معٌار محدد .**

÷.

**.24 ما الفرق بٌن التصفٌة التلمابٌة والتصفٌة المتمدمة ؟** 

**التلمابٌة : باستخدام الفأرة ٌدوٌاً من خالل وضع أو إزالة عالمة وال ٌنتج الجواب دفعة واحدة .** 

المتقدمة : باستخدام معيار محدد ويتم الحصول على النتائج دفعة واحدة .

- **.25 كٌف ٌتم إنشاء نسخة عن ورلة عمل ما فً الـ EXCEL ؟ باستخدام مفتاح Ctrl من النمر المستمر بالفأرة علٌها والسحب إلى المكان المخصص وإفالتها هنان .**
- **.26 ما الممصود بحماٌة البٌانات ثم عدد مستوٌات الحماٌة فً برنامج الجداول االلكترونٌة الـ Excel ؟**

**حماٌة البٌانات : تأمٌن البٌانات وحفظها من العبث والتغٌٌر .** 

- **.1 حماٌة المصنف : تأمٌن المصنف )الملف( بالكامل بكلمة مرور عند حفظه .**
- **.2 حماٌة ورلة العمل : تأمٌن ورلة العمل من التحرٌر والتعدٌل بكلمة مرور .**
- 3. حماية الخلايا : تأمين بعض من الخلايا في ورفة الع*مل من* التعديل وهي جزء من **حماٌة ورلة العمل وال تكون فعالة إال بعد حماٌة ورلة العمل نفسها .** 
	- **.27 أكمل الجدول اآلتً :**   $\sim$   $\sim$   $\sim$

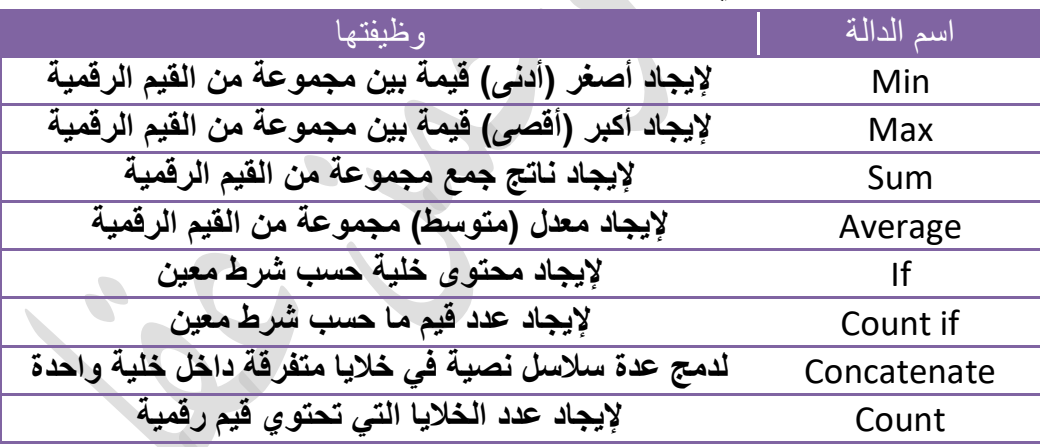

- **.28 المصنف )الملف( الذي ٌتم إنشاؤه باستخدام برنامج الجداول االلكترونٌة الـ Excel ٌحفظ باالمتداد xlsx.**
	- **.29 عند تحدٌد نوع البٌانات من نوع رلم فإن العدد االفتراضً للمنازل العشرٌة ٌكون اثنين** .
- **.31 لكتابة صٌغة رٌاضٌة فً خلٌه ما فً الـ Excel فإننا نبدأ بإشارة المساواة )=( وعند االنتهاء نضغط على مفتاح Enter .**

M T  $\mathsf K$ J H  $\overline{A}$  $\overline{1}$  $\frac{2}{3}$ \_ العلوم \_ | الرياضيات | التكنو لوجيا | المجموع \_ اسم الطالب المعدل  $\overline{7}$ أحمد 60.7 182 80 47 55 8 271 90.3 90 84 97 ځالد 9 87.7 263 75 90 98 رامی  $10$ أعلى علامة في التكنولوجيا 90  $11$ أدنى علامة في الرياضيات 47  $12$ 

**.31 تمعن الشكل اآلتً ، ثم أجب عن األسبلة التً تلٌها :** 

**.1 ما اسم الخلٌة التً تحتوي على المٌمة (84) : 9J**

**.2 اكتب الصٌغة الرٌاضٌة للحصول على مجموع عالمات )رامً(: (10K10:I(Sum=**

3. اكتب الصيغة الرياضية للحصول على معدل الطالب (أحمد): <u>Average(I8:K8)=</u>

**.4 ما اسم الدالة الرٌاضٌة المستخدمة إلٌجاد أعلى عالمة فً التكنولوجٌا ()max**

**.5 اسم الخلٌة التً سٌظهر بها ناتج أعلى عالمة فً التكنولوجٌا : 11L**

 $\mathbf{v}$  (expressed by  $\mathbf{v}$  $f_x$  = COUNTIF(18:110,"<50") M13 **.6 أ. ما اسم الدالة المستخدمة countif ب. أٌن سٌتم طباعة الناتج : 13M ت. حدد لٌم الخالٌا التً ولع علٌها الشرط : 98 , 97 , 55 ث. ما ناتج تنفٌذ الصٌغة الرٌاضٌة أعاله : 1 ج. ٌسمى الشرٌط فً الشكل أعاله : شرٌط الصٌغة وٌستخدم لـ: إدخال الصٌغ**

**.32 تمعن الشكل اآلتً جٌداً ، ثم أجب عن األسبلة التً تلٌه :**

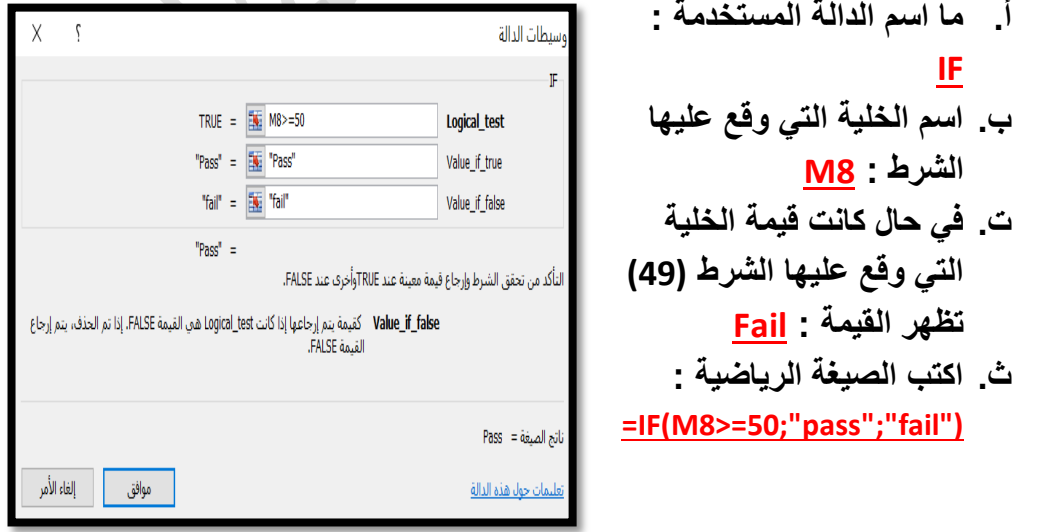

أ. عبدالرحمنعقل الصفحة7

 $\overline{C}$ 

**.33 تمعن الشكل اآلتً ، ثم أجب عن األسبلة التً تلٌه :** 

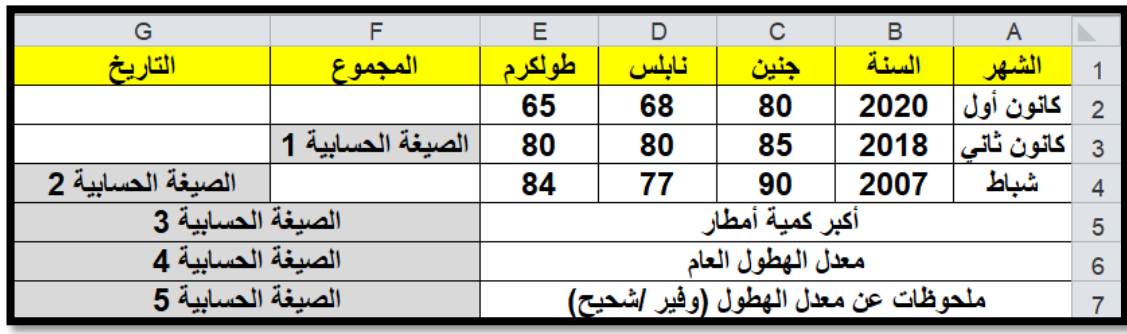

**أ. أكتب الصٌغة الحسابٌة رلم)1( : (3E3:C(Sum =وستظهر فً الخلٌة 3F**

**ب. ما اسم الدالة التً ٌمكن استخدامها إلظهار كل من الشهر والسنة فً عمود التارٌخ**  <u>ة أكتب الصيغة الحسابية رفم Concatenate : (2) بـ CONCATENATE(A4,"",B4)</u>

- **ت. أكتب الصٌغة الحسابٌة رلم)3( : (4F2:F(Max =وستظهر فً الخلٌة 5F**
- **ث. أكتب الصٌغة الحسابٌة رلم )4( : (4F2:F(Average =وستظهر فً الخلٌة 6F**
- **ج. أكتب الصٌغة الحسابٌة رلم )5( بحٌث إذا كان معدل الهطول أكبر أو ٌساوي 81 ٌظهر كلمة "وفٌر" وإال ٌظهر كلمة "شحٌح" :**

## ■ ("شحيح","وفير ",IF(F6>=80"

34. تمعن الشكل الآتي ثم أجب عن الأسئلة التي تليه :

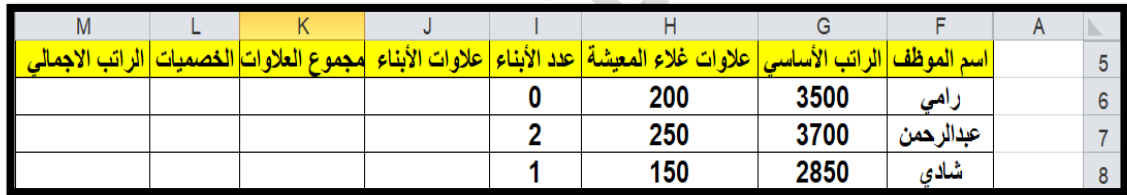

**Contract Contract** 

- **أ. أكتب المعادلة الحسابٌة إلٌجاد عالوات أبناء الموظف رامً إذا علمت أن العالوة الشهرٌة لالبن الواحد هً 31 : 30\*6I=**
	- **ب. أكتب المعادلة الحسابٌة إلٌجاد مجموع العالوات للموظف شادي : 8J8+H=**
	- **ت. أكتب المعادلة الحسابٌة إلٌجاد الخصمٌات للموظف عبدالرحمن إذا علمت أن الخصمٌات تحتسب على النمط اآلتً )الراتب األساسً \*%3( : 3%\*7G=**
- ث. أكتب المعادلة الحسابية لإيجاد الراتب الإجمال*ي* للموظف رام*ي* وفق المعادلة الآتية **)الراتب االجمالً = الراتب األساسً +مجموع العالوات –الخصمٌات (: 6L6-K6+G=**
- **.35 ما الفرق بٌن حماٌة الملف وحماٌة ورلة العمل فً األكسس ؟ حماٌة الملف : تتم على جمٌع أوراق العمل بمحتوٌاتها . وال ٌمكن الدخول إلى الملف إال من خالل كلمة مرور كما ال ٌمكن رؤٌة محتوٌاته إال بالدخول إلٌه . حماٌة ورلة العمل : تتم على ورلة عمل محددة وال ٌمكن تحرٌر محتوٌاته إال من خالل كلمة مرور وٌمكن رؤٌة محتوٌاته .**

أ. عبدالرحمنعقل الصفحة8

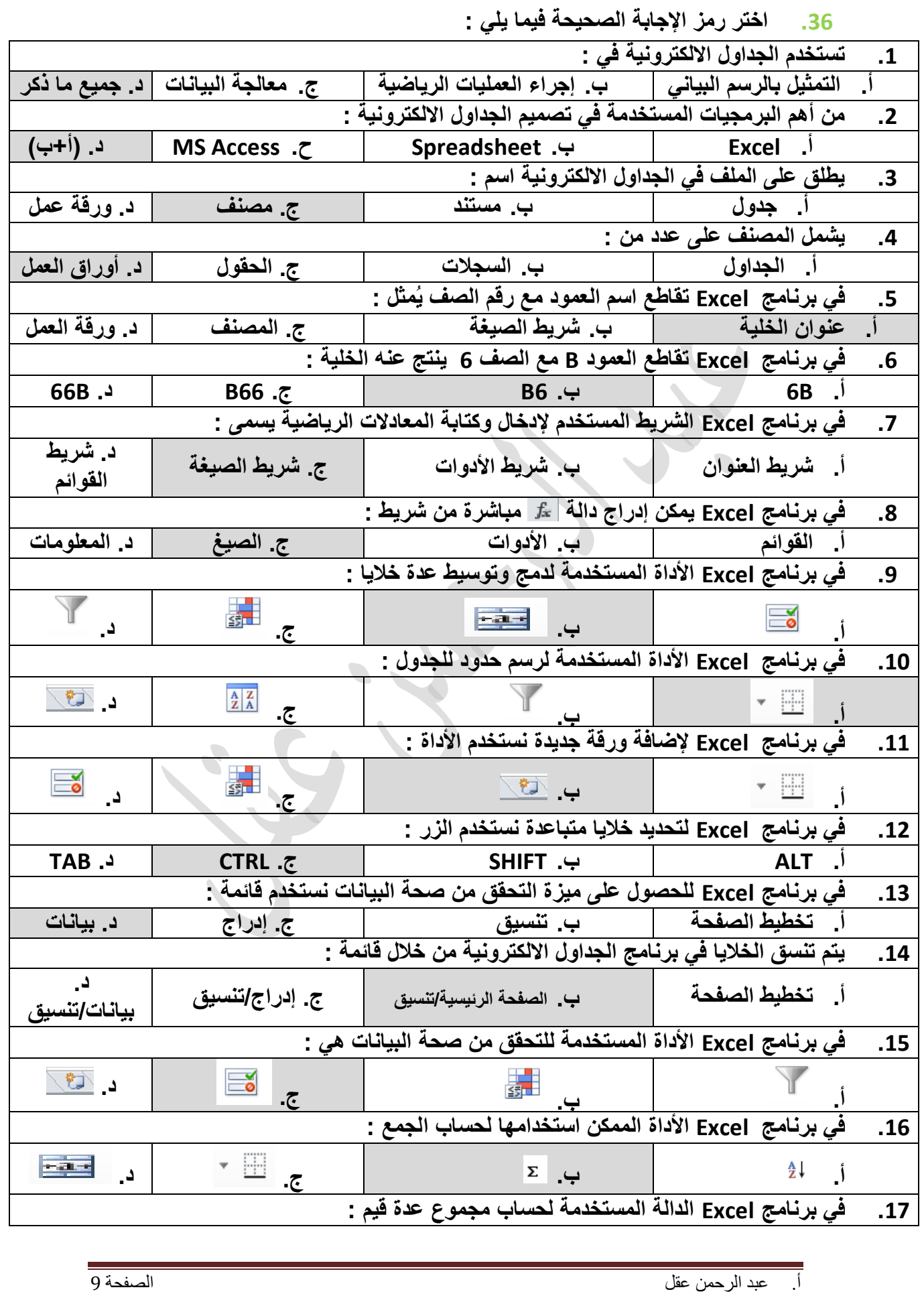

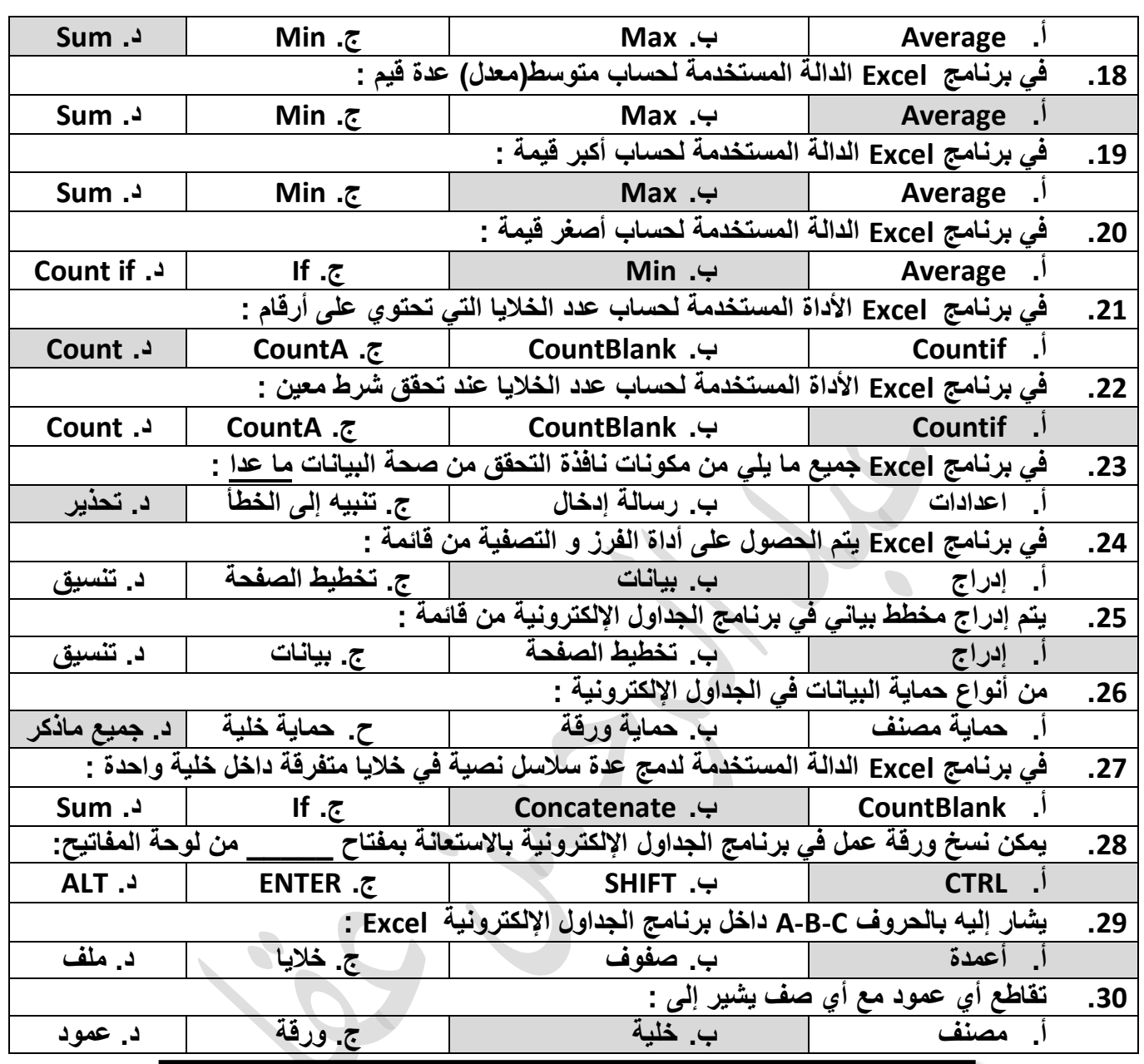

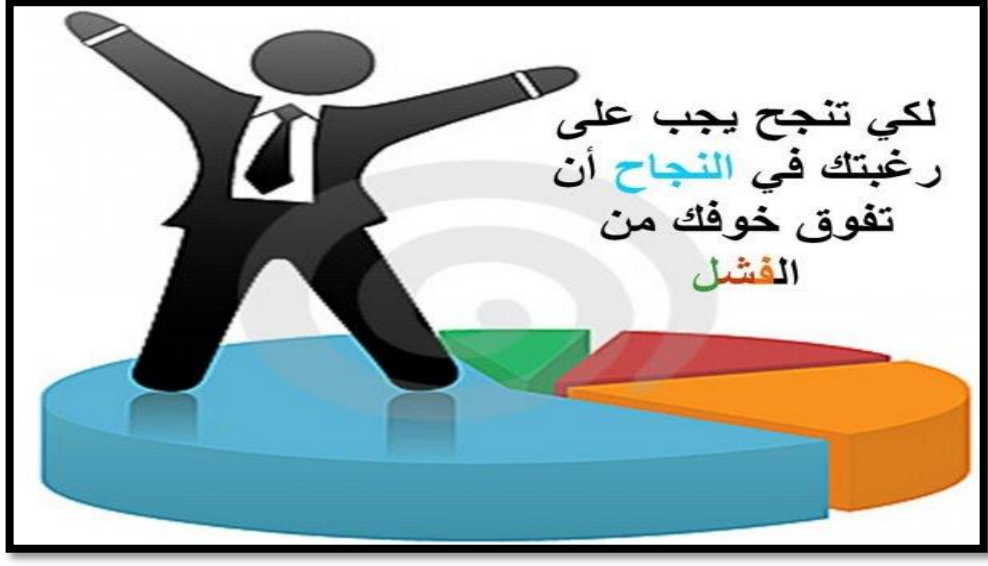

أ. عبدالرحمنعقل الصفحة11

## قواعد البيانات **Access**

- **.1 وضح الممصود بكل من الجدول ، السجل ، الحمل فً لاعدة البٌانات ؟ الجدول : عبارة عن مجموعة من السجالت . السجل : عبارة عن مجموعة من الحمول وتمثل الصفوف فً داخل الجدول . الحمل : هو عنصر محدد من المعلومات وتمثل بالعمود داخل الجدول .**
- 2. ما الميزة الأساسية (الهدف) من قواعد البيانات ؟ **تسهٌل من عملٌة تخزٌن البٌانات وعرضها وإمكانٌة الوصول إلٌها بشكل سرٌع وسهل .**
- 3. وضح آلية تنظيم البيانات والمعلومات في قواعد البيانات ؟ **تنظم المعلومات فً لواعد البٌانات بجداول تشكل أعمدتها الحمول وصفوفها السجالت حٌث ٌعتبر الحمل عنصر محدد من المعلومات بٌنما السجل مجموعة من العناصر )الحمول( ذات العاللة وذات المعنى المتكامل .** 
	- **.4 عدد أسس بناء لاعدة بٌانات ؟**
- 1. عدم تكرار البيانات (علل) من أجل توفير مساحات تخزينية والابتعاد عن احتمالية **الولوع باألخطاء .** 
	- **.2 صحة البٌانات المضمنة فً لاعدة البٌانات )علل( من أجل أن تكون النتابج على لاعدة البٌانات صحٌحة ودلٌمة .** 
		- **.5 عدد صفات التصمٌم الجٌّد لمواعد البٌانات ؟**
		- **.1 تجزبة البٌانات فً جداول )علل( من أجل الحد من تكراراها .** 
			- **.2 الربط بٌن الجداول لتكامل البٌانات .**
		- 3. إعداد قاعدة بيانات تستخدم لإنجاز الاستعلامات والتقارير المطلوبة منها .
			- **.6 عدد مراحل تصمٌم لاعدة بٌانات ؟**
			- **تحدٌد أهداف لاعدة البٌانات . جمع المعلومات وتنظٌمها .**
			- **تمسٌم المعلومات فً جداول .**
			- **تحدٌد الحمول والمفاتٌح االساسٌة لكل جدول .**

**الربط بٌن الجداول من خالل بناء العاللات بٌنها .** 

7. عدد أنواع المفاتيح في فاعدة البيانات مع التعريف ؟ **المفتاح األساسً : حمل أو مجموعة من الحمول ٌعرف الجدول من خاللها ٌحتوي**  <mark>على قيم لا تتكرر ولا يترك فارغاً . ♦</mark> خصائص المفتاح الأساسي . **المفتاح األجنبً : مفتاح أساسً فً جدول تكرر فً جدول آخر )الهدف منه( الربط بٌن الجداول . المفتاح المركب : هو مفتاحٌن أساسٌن أو أكثر ٌشكالن معاً مفتاح مركب .**

- **.8 عدد أنواع العاللات فً لاعدة البٌانات ، مع ذكر مثال واحد لكل منها ؟ واحد لواحد )1-1(: كل سجل فً الجدول األول مرتبط بسجل واحد من الجدول الثانً والعكس صحٌح . مثال )الشخص ورلم الهوٌة(**  وا**حد لمتعدد (1 N): كل سجل في الجدول الأول مرتبط بعدة سجلات في الجدول** الثان*ي* وكل سجل في الجدول الثاني مرتبط بسجل واحد في الجدول الأول <sub>.</sub> مثال **)الصف والطلبة ( متعدد لمتعدد )N\_N): كل سجل فً الجدول األول مرتبط بعدة سجالت فً الجدول الثانً وكل سجل فً الجدول الثانً مرتبط بعدة سجالت فً الجدول األول . مثال )الطلبة والمباحث( .** 
	- **.9 عدد أنواع البٌانات للحمول فً لاعدة البٌانات ؟ نص ، مذكرة ، رلم ، تارٌخ وولت ، ترلٌم تلمابً .**
	- 10. تمعن الشكل الآت*ي* جيدا ثم أجب عن الأسئلة التي تليه :

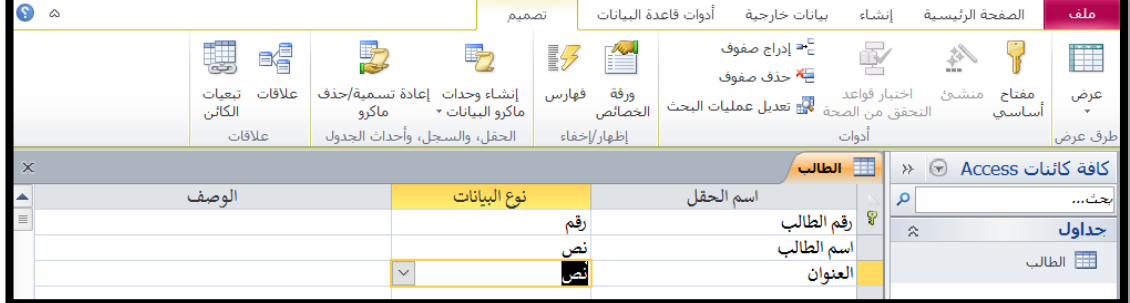

- **أ. ما اسم الكٌان )الجدول ( كما ٌظهر من الصورة أعاله ؟ الطالب .** 
	- ب. حدد المفتاح الأسا*سى* في الكيان ؟ رفّم الطالب .
- ت. عدد اسماء الحقول الت*ي* يحتوي عليها الكيان ؟ رفّم الطالب ، اسم الطالب ، العنوان .
	- **ث. ٌتم من خالل الشاشة أعاله تحدٌد عدة أمور أذكرها ؟**  أسماء الحقول ، نوع البيانات في الحقول ، المفتاح الأساسي ، حفظ الجدول باسم **مناسب .** 
		- **ج. كٌف ٌمكن تعٌٌن مفتاح أساسً للجدول ؟ الطرٌمة األولى : بالنمر بزر الفأرة األٌمن بجانب الحمل المطلوب واختٌار مفتاح أساسً من المابمة .**

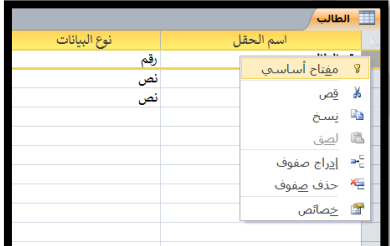

الطريقة الثانية : بالنفر بزر الفأرة الأيسر بجانب الحقل المطلوب واختيار أ**يقونة المفتاح الأساس**ى .

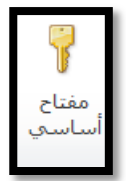

**مالحظات هامة :** 

- **.1** كل قاعدة بيانات لها اسم يدل على محتواها .
- .2 تحفظ ملفات األكسس في قاعدة البيانات باالمتداد accdb.
	- .3 لكل جدول في قاعدة البيانات مفتاح أساسي .
- .4 ال يشترط أن يكون هناك مفتاح أجنبي لكل جدول في قاعدة البيانات .
- .5 ال تدعم قواعد البيانات العالقات من نوع متعدد لمتعدد لذلك وجب تفكيكها لتصبح عالقتين من نوع واحد لمتعدد وذلك باستخدام جدول ثالث يسمى جدول الوصلة (الوسيط) .
	- 11. ما هي وظيفة الأيقونات التالية في برنامج الأكسس ؟

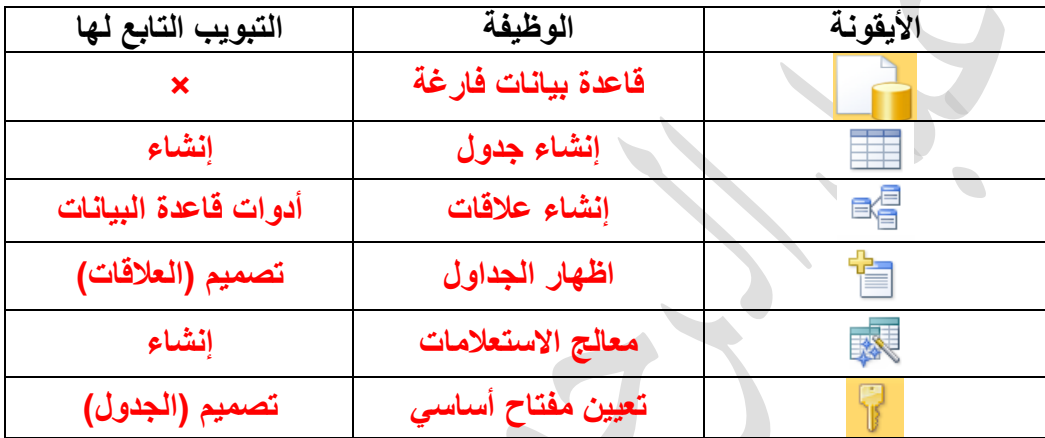

- **.12 ما هً خطوات إنشاء االستعالم ؟**
- **.1 تبوٌب إنشاء استعالمات معالج االستعالمات .**
- **.2 نختار من النافذة التً تظهر معالج االستعالمات البسٌطة .**
- **.3 نختار من المابمة المنسدلة للنافذة الجدٌدة التً سوفر تظهر اسم الجدول المراد عمل استعالم علٌه .**
- **.4 نختار من لابمة الحمول المتوفرة الحمول المراد إظهارها عند تنفٌذ االستعالم من خالل تحدٌد اسم الحمل ونمله إلى منطمة الحمول المحددة باستخدام األزرار ) > ، . )<<**
	- **.5 النمر على زر التالً حتى النهاٌة .**
	- **.13 وضح بخطوات إنشاء جدول فً لاعدة البٌانات ؟**

ا**خ**تبار أبقونة جدول من تبويب إنشاع . **تحدٌد الحمول للجدول ونوع البٌانات . تحدٌد المفتاح األساسً لكل جدول .** 

P,

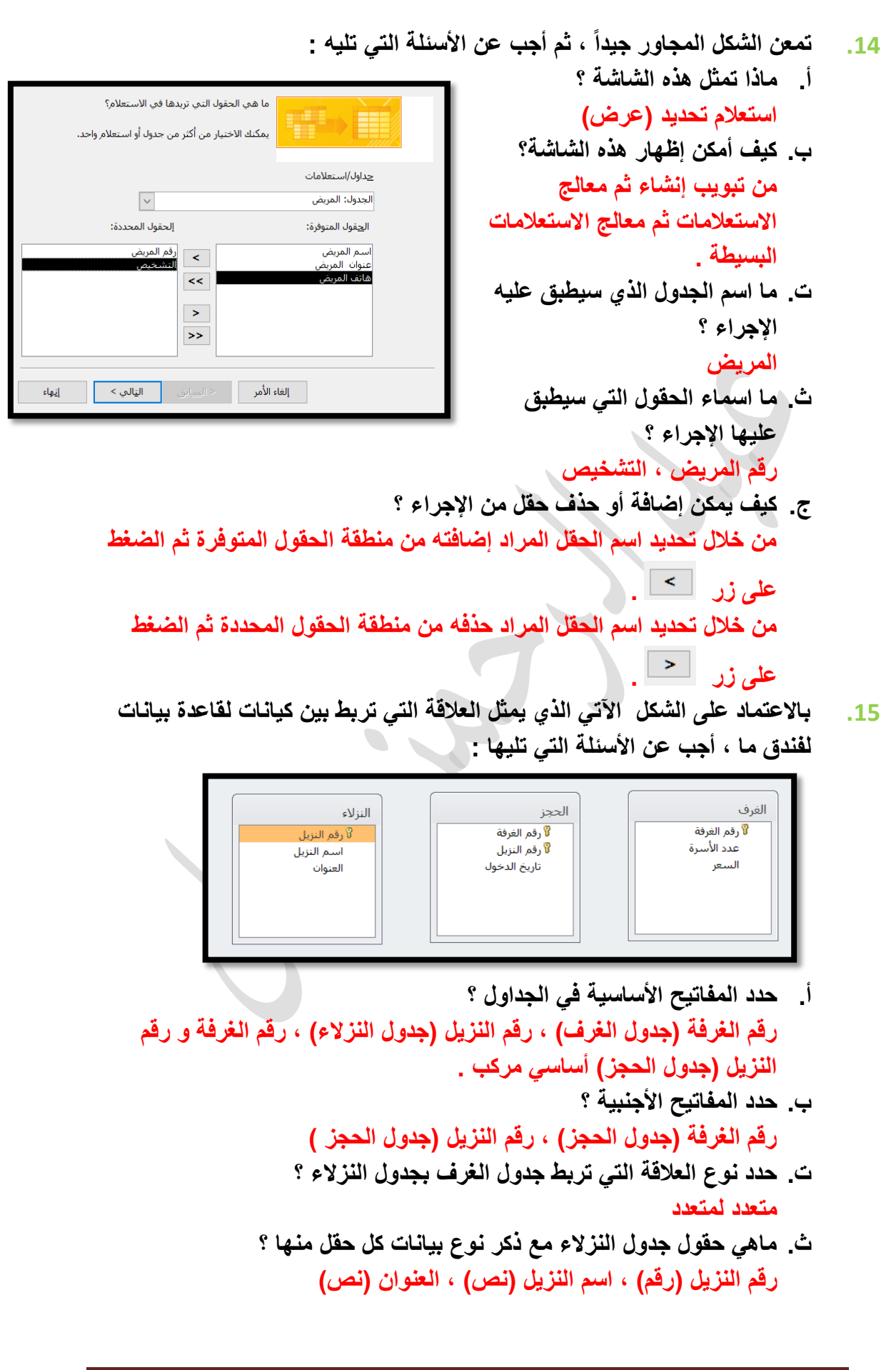

أ. عبدالرحمنعقل الصفحة14

- ج. كيف يمكن تمثيل العلاقة بين جدول الغرف والنزلاء في برنامج الأكسس ؟ العلاقة بين جدول الغرف والنزلاء هي متعدد لمتعدد يصعب تمثيلها في الأكسس **لذلن ٌتم كسر هذه العاللة باستخدام جدول وسٌط /وصلة )الحجز( إلى عاللة واحد لمتعدد .** 
	- ح. **مثل العاللة التً تربط الكٌانات أعاله من خالل الرسم على النوافذ ؟**

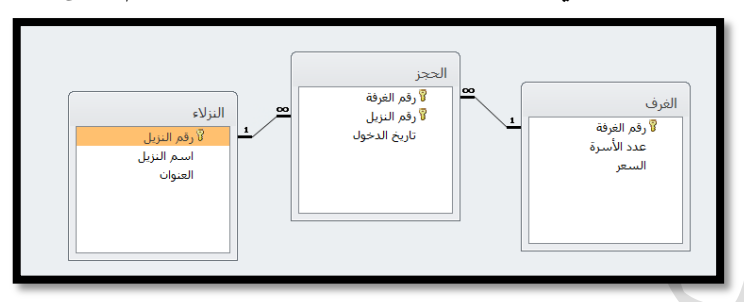

**.16 باالعتماد على الجداول االتٌة أجب عن األسبلة التً تلٌها :** 

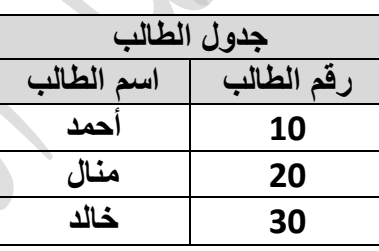

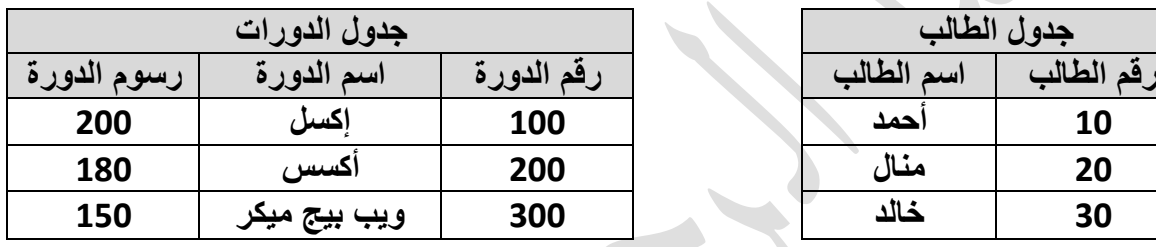

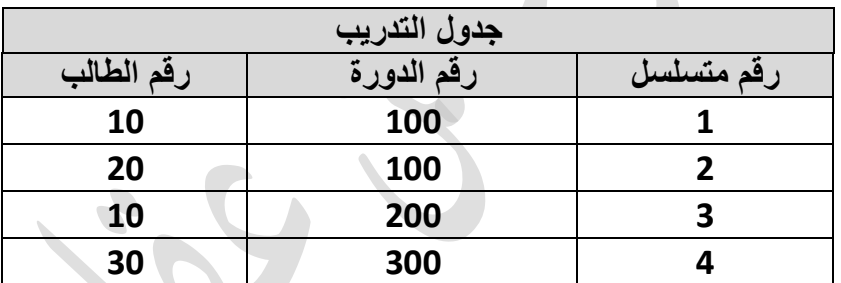

- **أ. حدد المفاتٌح األساسٌة فً الجداول أعاله ؟ رلم الطالب )جدول الطالب( ، رلم الدورة)جدول الدورة( ، رلم متسلسل)جدول**  ا**لتدريب)** . **ب. حدد المفاتٌح األجنبٌة إن وجدت ؟**  ر**قم الدورة(جدول التدريب) ، رقم الطالب(جدول التدريب) .** 
	- **ج. حدد نوع البٌانات فً كل من رلم الدورة ، اسم الدورة ؟ رلم الدورة )رلم( ، اسم الدورة )نص(** 
		- **د. حدد العاللة بٌن جدول الطالب والتدرٌب ؟ واحد لمتعدد**
		- **ه. ما الدورات التً اشترن بها الطالب خالد؟ ويب بيج ميكر**

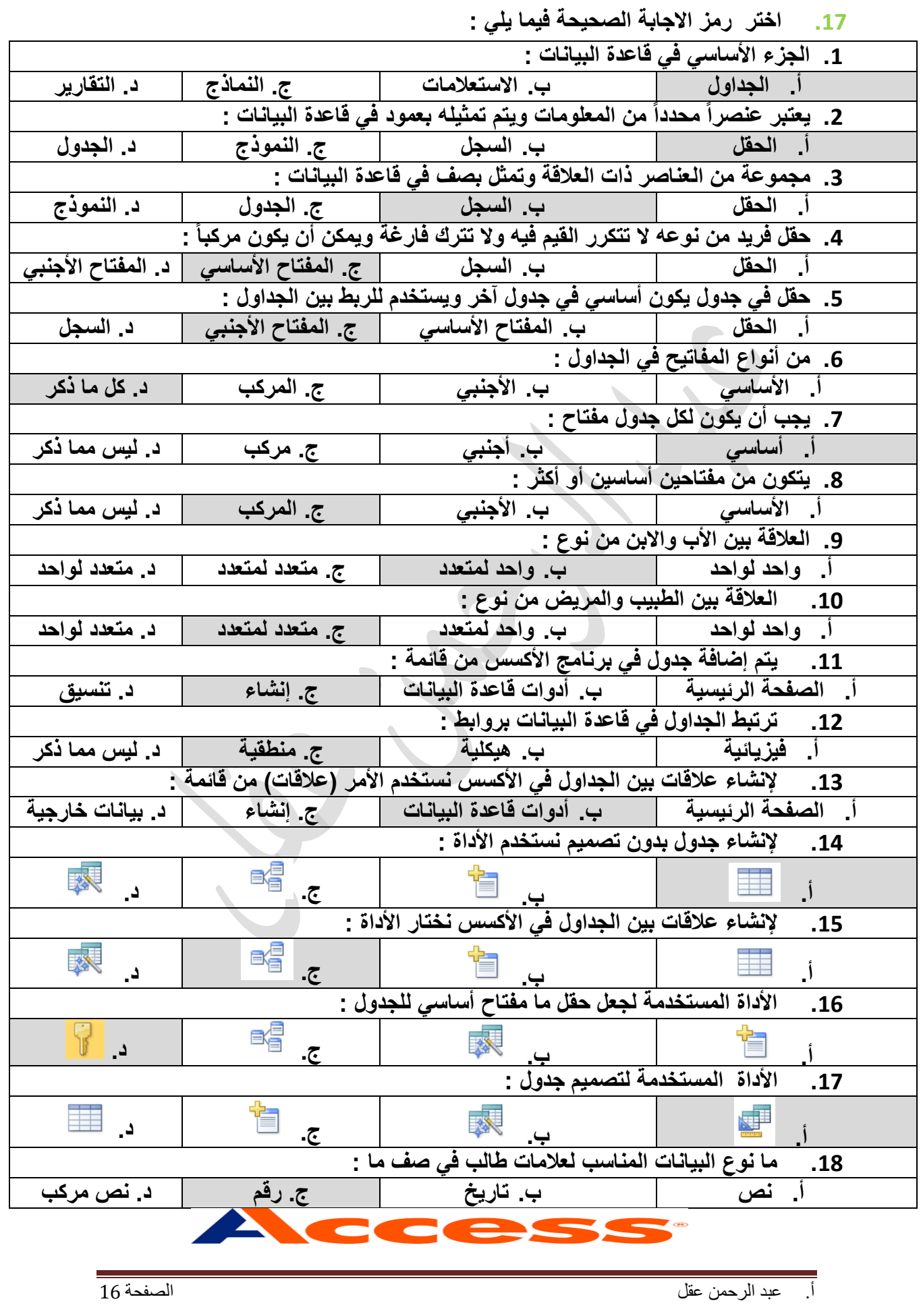

**الوحدة الثانٌة شبكات االتصال الدرس األول : طبمة ربط البٌانات .1 كم عدد طبمات نموذج OSI ؟ 7 طبمات .2 ما هً وظٌفة الطبمة الفٌزٌابٌة ؟ تمثل البنٌة التحتٌة التً تنمل علٌها البٌانات على شكل إشارات عبر الوسابط المختلفة )السلكٌة والالسلكٌة( .3 ما هً وظٌفة الطبمة الثانٌة )طبمة ربط البٌانات( ؟ تنظٌم عملٌة االرسال على الوسابط المشتركة بٌن عدة أجهزة لضمان عدم تداخل االشارات وبالتالً تداخل البٌانات وضٌاعها . .4 ماذا ٌسمى تنسٌك الرسالة فً طبمة ربط البٌانات ؟ إطار Frame .5 عدد أهم األجهزة المستخدمة فً طبمة ربط البٌانات ؟ بطالة واجهة الشبكة NIC و محول الشبكة المحلٌة Switch Lan .6 ما الممصود ببطالة واجهة الشبكة ؟ أداة تربط الحاسوب بالوسٌط وال ٌتم إرسال البٌانات إال بعد تأكد من خلو الوسٌط من اإلشارات . .7 ما الممصود بمحول الشبكة ؟ أداة تموم بربط مجموعة أجهزة فً شبكة محلٌة عبر نمطة مركزٌة وٌنظم مرور البٌانات بٌن تلن األجهزة على شكل مخطط نجمً . .8 عرف نظام العنونة مع ذكر أمثلة على أنظمة العنونة المستخدمة فً نظام االتصاالت؟ نظام العنونة : اعطاء عنوان فرٌد )رلم فرٌد( لكل جهاز متصل على الشبكة . من األمثلة : العنونة الفٌزٌابٌة MAC: فً الشبكة المحلٌة نفسها العنونة المنطمٌة IP: بٌن الشبكات المختلفة .9 ما هو تعرٌف عنوان الـ mac ؟ هو أحد أنظمة العنونة الفٌزٌابٌة ٌتم إنشاؤه من لبل الشركة المصنعة بشكل فٌزٌابً على بطالة الشبكة عند انتاجها . ٌكون فرٌد على مستوى جمٌع بطالات الشبكة فً العالم . .11 عدد البتات التً ٌتكون منها عنونا الـ mac ، وفً أي أنظمة العد ٌتم تمثٌله ؟ 48 بت ، ٌمثل بالنظام السادس عشر .11 من كم خانة بالنظام السادس عشر ٌتكون عنوان الـ MAC ؟ كل 4 بت تمثل رلم سداسً عشري إذاً 48÷4 = 12 خانة . .12 عدد خطوات تحدٌد عنوان الـ MAC ألجهزة الحاسوب التً تعمل بنظام الوٌندوز ؟ .1 نموم بفتح نافذة التشغٌل وكتابة األمر cmd داخل النافذة ثم الضغط على زر OK .2 نكتب األمر all/Ipconfig ثم نضغط Enter . .3 ٌظهر عنوان الـ Mac فً داخل النافذة السوداء .** 

- **.13 عدد خطوات تحدٌد عنوان الـ MAC للهواتف الذكٌة التً تعمل بنظام األندر وٌد ؟ (status) الحالة (about device) الجهاز حول (Setting) اعدادات . (Wi-Fi Mac Address) بند لراءة**
- **.14 هل ٌتغٌر عنوان الـ MAC إذا تغٌرت الشبكة المستخدمة ؟ ال ٌتغٌر عنوان الـ MAC عندما ٌتم استخدامه على العدٌد من الشبكات اما اذا تغٌٌر ٌكون عنوان الـ MAC دلٌالً على أن الجهاز مملد غٌر أصلً .**
	- **.15 وضح بخطوات كٌف ٌعمل محول الشبكة المحلٌة فً إرسال رسالة بٌن جهازٌن ؟ .1 ٌموم الجهاز مصدر الرسالة ببناء اإلطار وإرساله إلى محول الشبكة**

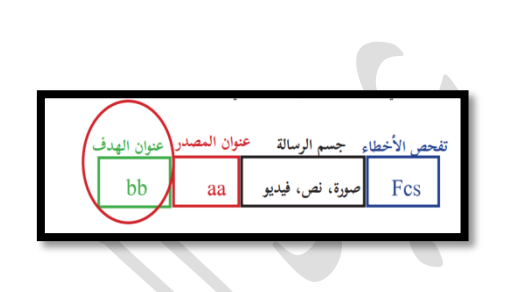

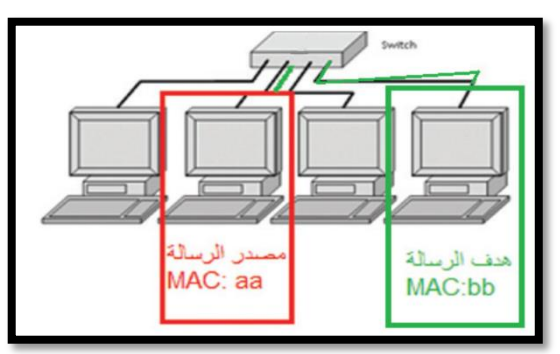

- **.2 ٌموم محول الشبكة بتحوٌل الرسالة للجهاز الهدف عبر المنفذ المناسب بنا ًء على الحمل الذي ٌحتوي على عنوان الـ MAC الهدف الموجود فً بداٌة الرسالة )اإلطار( .**
- **.3 ٌوجد داخل كل محول جدول ٌربط عناوٌن الـ MAC بأرلام المنافذ المتصلة بها .**

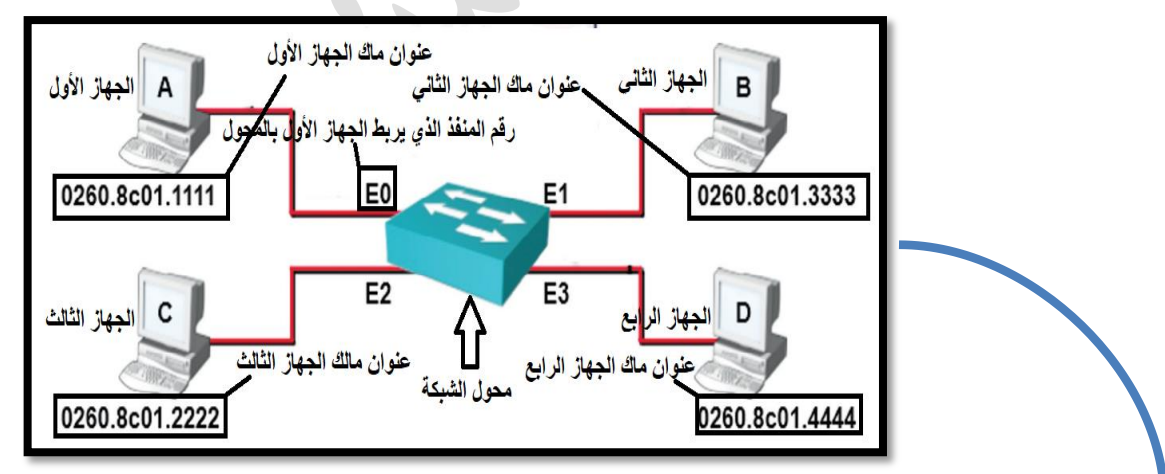

**على فرض أن mac الجهاز األول (AA (، الجهاز الثانً (BB (، الجهاز الثالث (CC ( الجهاز الرابع (DD (لم بتعبة جدول العناوٌن ؟؟** 

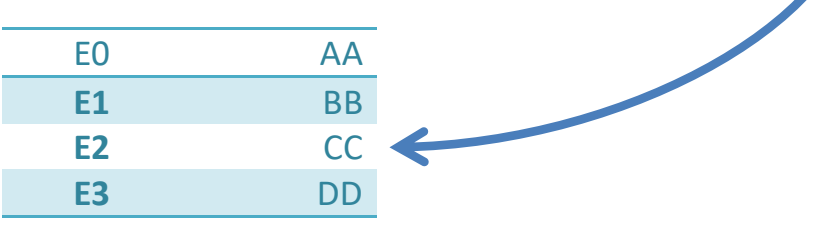

- **.4 ٌستخدم المحول عنوان المصدر الموجود فً االطار للتعرف على موالع األجهزة على الشبكة عند استمباله أول رسالة من جهاز الحاسوب ٌضٌفه داخل جدول العناوٌن ممترن مع رلم المنفذ الذي أتت منه الرسالة .)سؤال 6 ص 43)**
- **.5 ٌستخدم المحول لٌمة FCS الموجودة فً حمل تفحص األخطاء الموجودة فً نهاية الاطار للتأكد من صلاحية الاطار خوفاً من أي تغيير حدث في الطريق بسبب التشوٌش فإذا كانت نتٌجة اإلطار غٌر صالحة ٌموم محول الشبكة بالتخلص منها . )سؤال 4 ص 43 (**

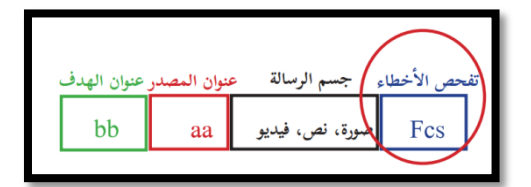

- **.16 كٌف ٌتخذ المحول Switch المرار المناسب لتحوٌل الرسالة للمنفذ الصحٌح ؟ باالعتماد على عنوان الهدف الموجود فً رأس الرسالة )اإلطار( .** 
	- **.17 ما وظٌفة بطالة واجهة الشبكة الموجودة ي جهاز الحاسوب ؟ ربط جهاز الحاسوب بالوسٌط إلرسال واستمبال البٌانات .**
- **.18 لماذا ٌتم تصنٌف عنوان MAC كعنوان فٌزٌابً ؟ ألنه ٌتم إنشاؤه من لبل الشركة المصنعة بشكل فٌزٌابً على بطالة الشبكة عند تصنٌعها .**

**أنظمة العد**

**النظام العشري : ٌضم األعداد من )9-1( . النظام الثنابً : ٌضم األعداد من )1-1( .** R **النظام السادس عشر : ٌضم األعداد من )9-1( والرموز من (F-A (.**  F=15 **E=14 D=13 C=12 B=11 A=10** 

أ. عبدالرحمنعقل الصفحة19 **أوال : التحوٌل من النظام العشري إلى النظام الثنابً : 2( ) 10( ) مثال : مثل العدد 10(12) إلى مكافبه فً النظام الثنابً 2( ) ؟؟ الناتج : 2)1100) البالً ÷2 الناتج 12 6 1 3 1 1 1 1 1**

## **لتحميل المزيد من الملفات زورونا على [موقع المكتبة الفلسطينية الشاملة](http://www.sh-pal.com) com.pal-sh.www**

**مثال : مثل العدد 10(34) إلى مكافبه فً النظام الثنابً 2( ) ؟؟ الناتج : 2)100010) ثانٌا: التحوٌل من النظام الثنابً إلى النظام العشري : 10( ) <sup>2</sup>( ) مالحظة : ٌتم استخدام األساس 2 فً عملٌة التحوٌل . مثال : مثل العدد 2(100010) إلى مكافبه فً النظام العشري 10( ) ؟ الطرٌمة األولى : = (1\*2<sup>5</sup> ) +(0\*2<sup>4</sup> )+(0\*2<sup>3</sup> )+(0\*2<sup>2</sup> )+(1\*2<sup>1</sup> )+(0\*2<sup>0</sup> ) =32+0+0+0+2+0=(34)<sup>10</sup> الطرٌمة الثانٌة : نضٌف مضاعفات العدد 2 بدء من الٌسار ونضرب عمودٌا ونجمع أفمٌا**  32 16 8 4 2 1 **1 1 1 1 1** 0 **(34)10= 32+1+1+1+2+1 ثالثا:ً التحوٌل من النظام السادس عشر إلى النظام العشري : 10( ) <sup>16</sup>( ) مالحظه : ٌتم استخدام االساس 16 فً عملٌة التحوٌل . مثال : مثل العدد 16(15) إلى مكافبه فً النظام العشري 10( ) ؟ =(1\*16<sup>1</sup> )+(5\*16<sup>0</sup> ) = 16+5=(21)<sup>10</sup> البالً ÷2 الناتج 34 17 1 8 1 4 1 2 1 1 1 1 1** نضيف أعداد من اليمين بدء من الصفر 5 4 3 2 1 0 **1 1 1 1 1 1** نضيف أعداد من اليمين بدء من الصفر 1 0 **1 5**

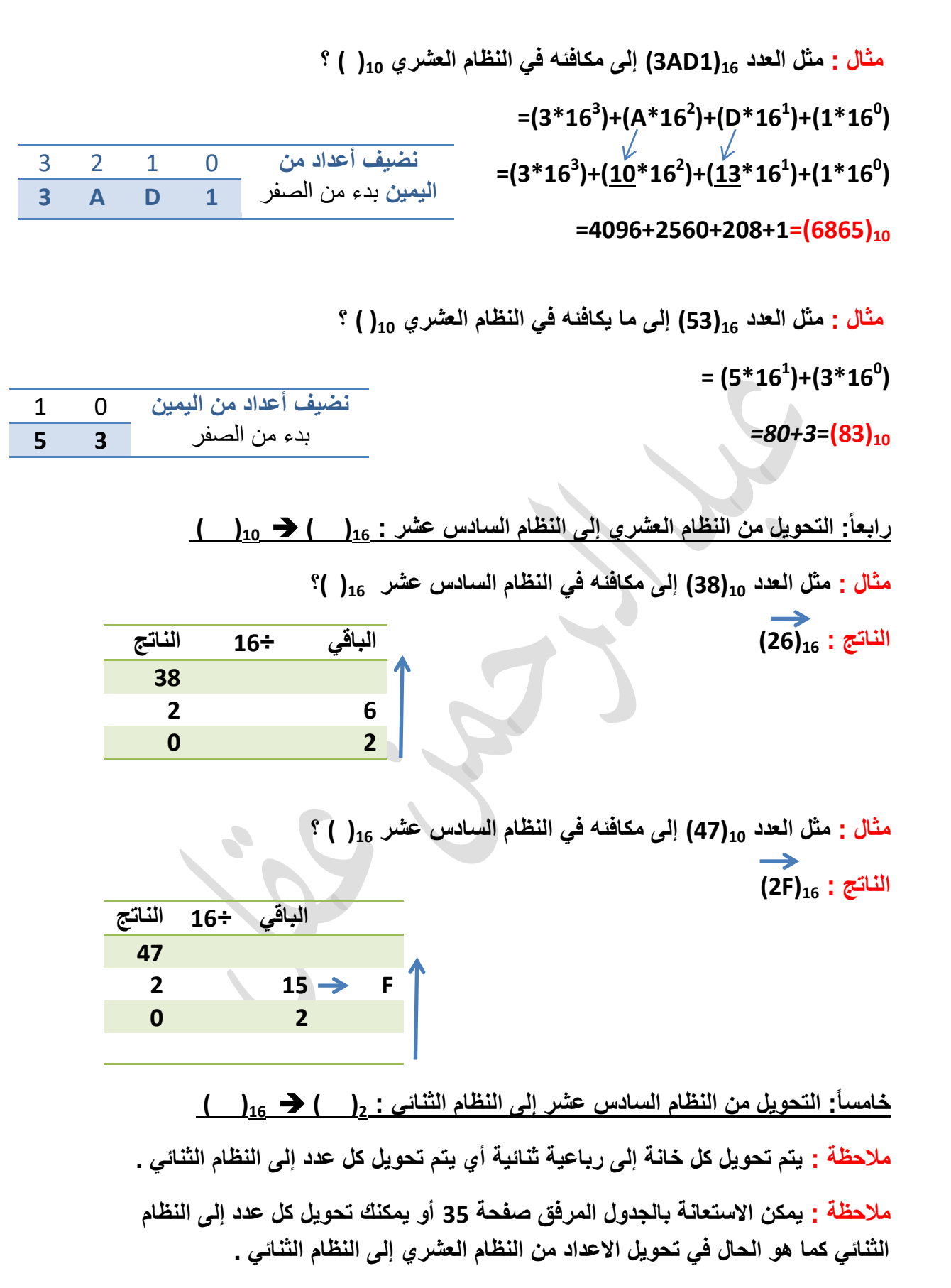

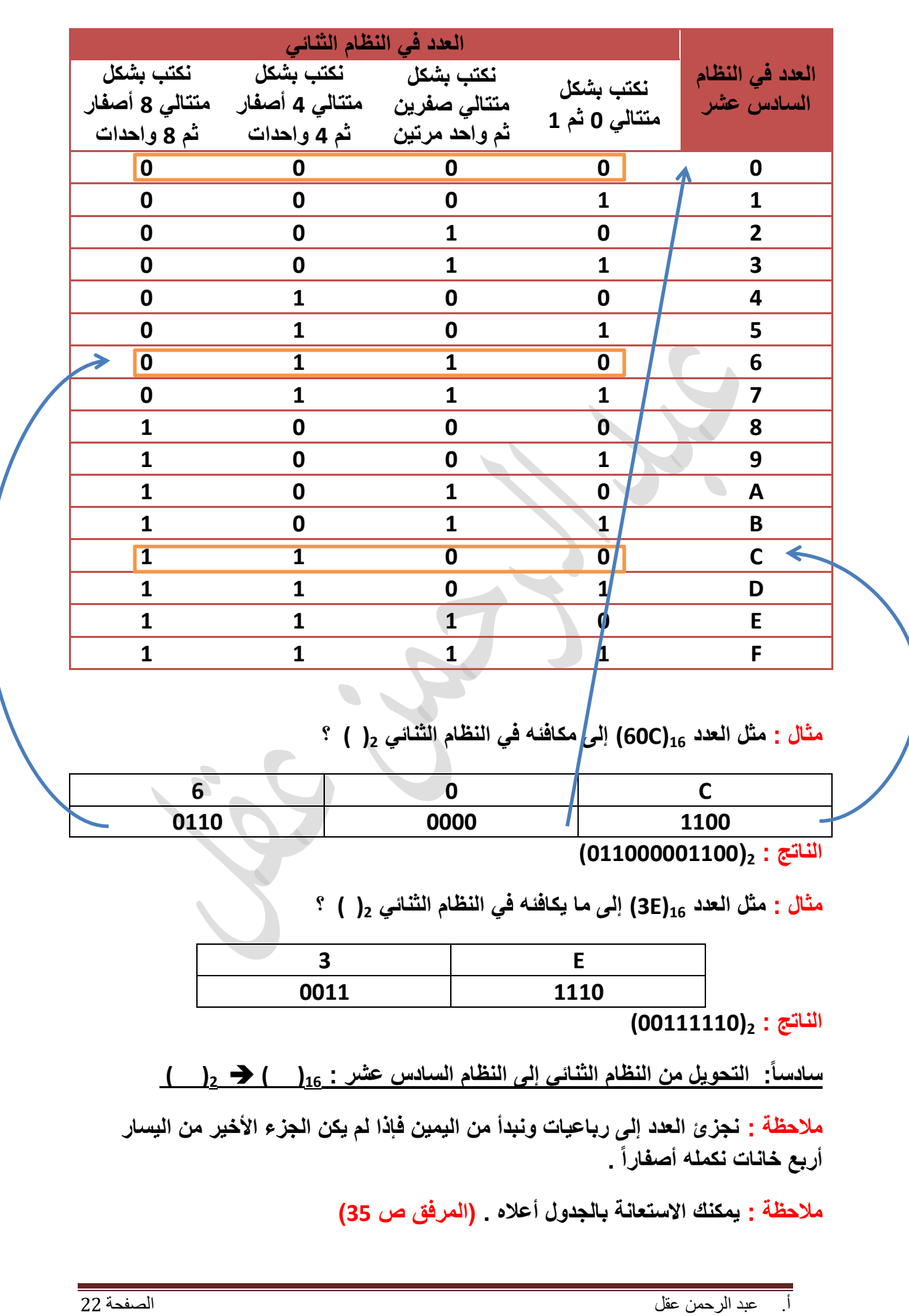

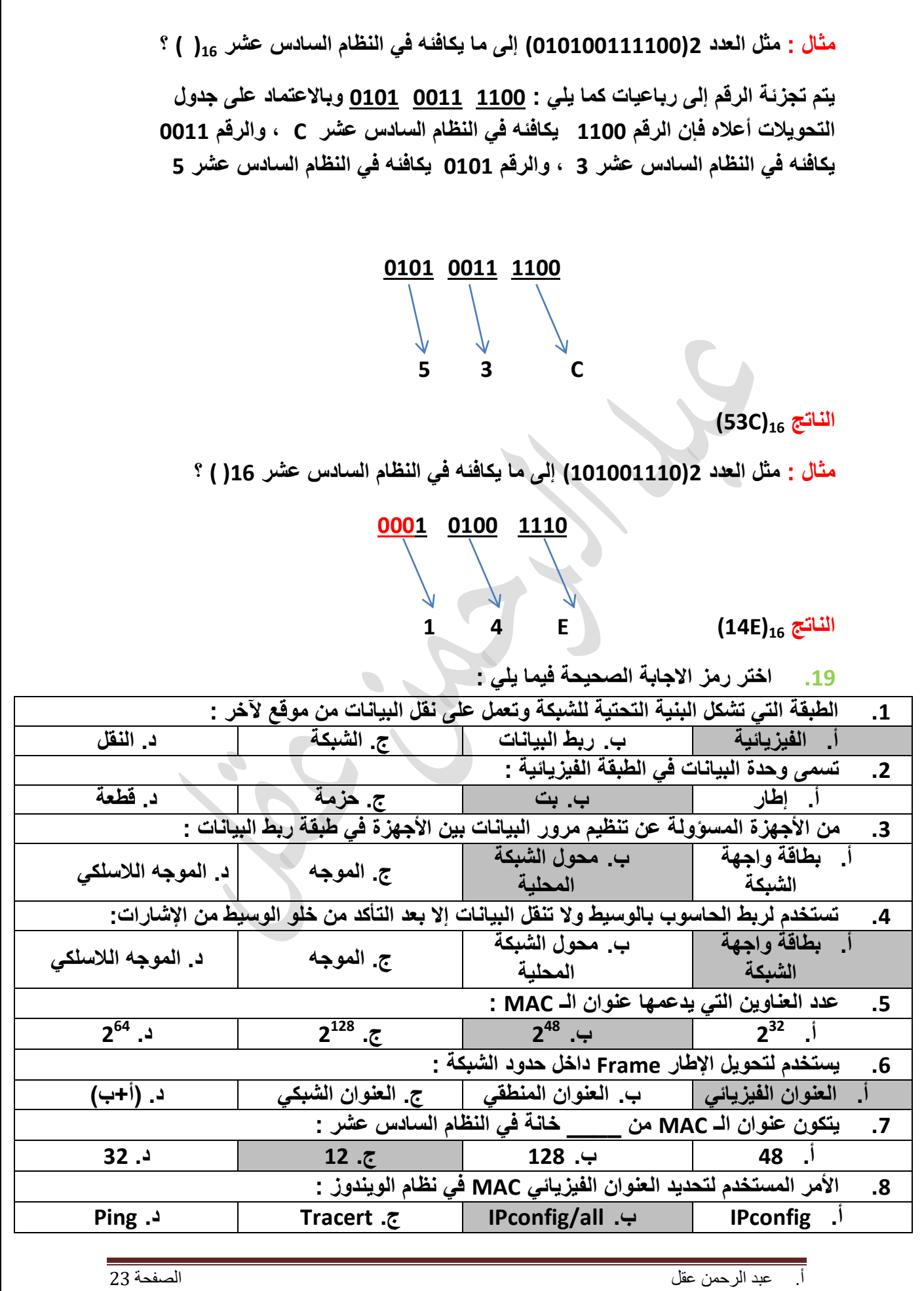

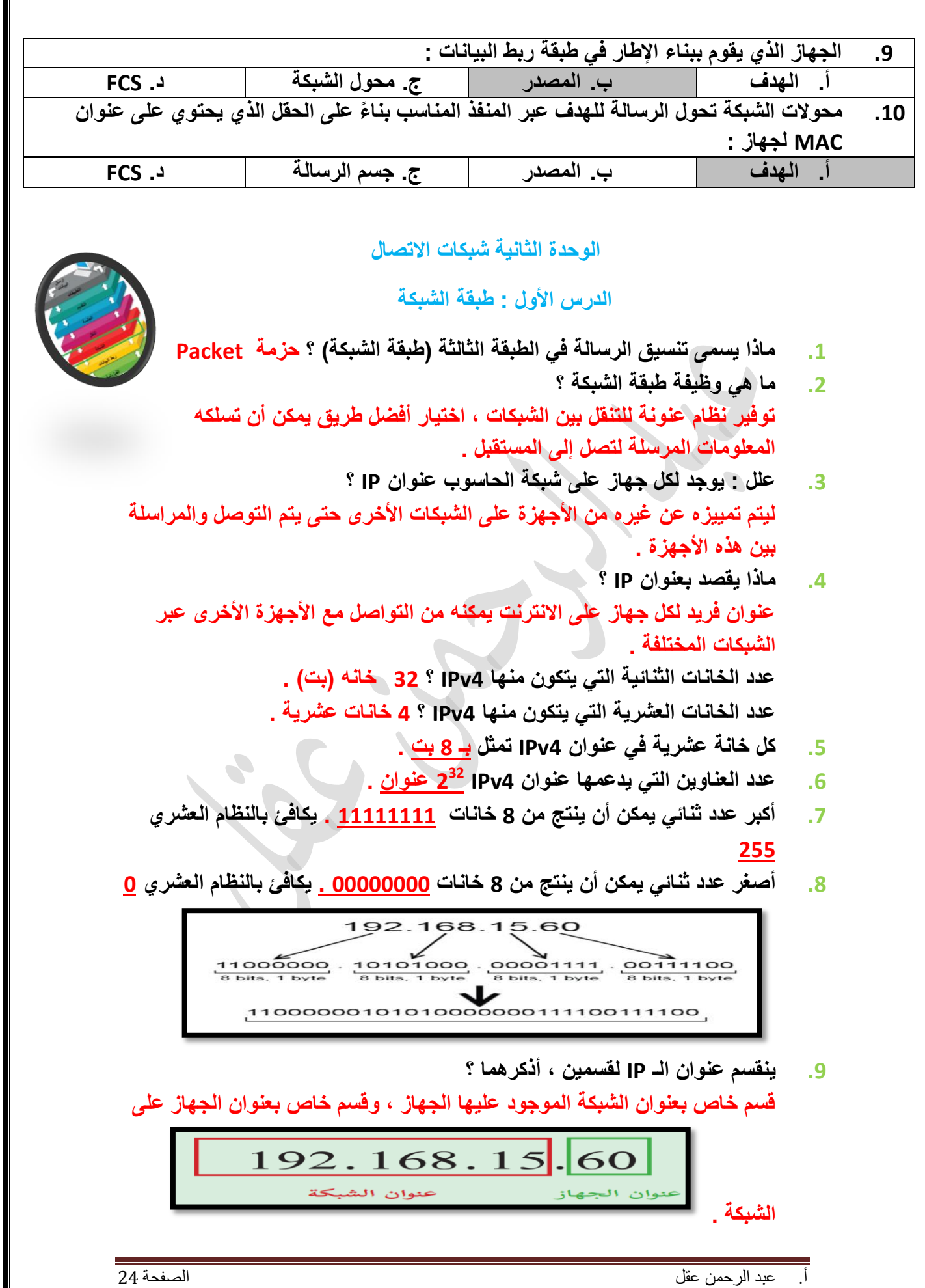

▋

- **.11 جمٌع األجهزة داخل الشبكة تتشابه فً الجزء الخاص بعنوان الشبكة ، وتختلف فً الجزء الخاص بعنوان الجهاز .** 
	- **.11 وضح الممصود بمناع الشبكة Mask Subnet ، وظٌفته ؟ عنوان ٌعمل على تحدٌد عدد خانات عنوان الشبكة وعدد خانات عنوان الجهاز فً العنوان IP .**
- **.12 مما ٌتكون لناع الشبكة ؟ 4 خانات مثل عنوان الـ 4IPv بحٌث ٌتم استخدام الرلم (255) لتحدٌد الجزء الخاص بعنوان الشبكة أما الرلم (0) لتحدٌد الجزء الخاص بعنوان الجهاز داخل الشبكة .**
- **.13 إذا علمت أن عنوان الـ IP هو 192.168.21.1 ولناع الشبكة هو 255.255.255.0 فما هو عنوان الشبكة وعنوان الجهاز ؟ باالعتماد على لناع الشبكة فإن أول 3 خانات تحتوي على الرلم 255 وعلٌه فإن عنوان الشبكة هو 192.168.21 وعنوان الجهاز الخانة التً تحتوي الرلم 1 وعلٌه فإن عنوان الجهاز على هذه الشبكة 1 .**
- **.14 إذا علمت أن عنوان الـ IP هو 192.168.21.1 ولناع الشبكة هو 255.255.0.0 فما هو عنوان الشبكة وعنوان الجهاز ؟ باالعتماد على لناع الشبكة فإن أول خانتٌن تحتوي على الرلم 255 وعلٌه فإن عنوان الشبكة هو 192.168 وعنوان الجهاز الخانات التً تحتوي الرلم 1 وعلٌه فإن عنوان الجهاز على هذه الشبكة .21.1**
	- **.15 إذا علمت أن عنوان الـ IP هو 192.168.21.1 ولناع الشبكة هو 255.0.0.0 فما هو عنوان الشبكة وعنوان الجهاز ؟ باالعتماد على لناع الشبكة فإن أول خانة تحتوي على الرلم 255 وعلٌه فإن عنوان الشبكة هو 192 وعنوان الجهاز الخانات التً تحتوي الرلم 1 وعلٌه فإن عنوان الجهاز على هذه الشبكة 168.20.1 .**
		- **.16 كم عنوان موجوداً فً شبكة لناعها :**
			- **أ. 255.255.255.1**
				- **ب. 255.255.1.1**
					- **ت. 255.1.1.1**

**كل خانة تحتوي الرلم 1 تمثل ب 8 بت وكل خانة تحتوي الرلم 255 تمثل ب 8 بت** 

- **أ. فً هذه الحالة الخانة التً تحتوي 1 والتً تمثل عدد األجهزة هً خانة واحدة 8 تمثل ب 8 بت وعلٌه فإن عدد العناوٌن 2 =256 عنوان .**
- **ب. فً هذه الحالة الخانة التً تحتوي 1 والتً تمثل عدد األجهزة هً 2 خانة تمثل =65536 عنوان . <sup>16</sup> كل خانة ب 8 بت وعلٌه فإن عدد العناوٌن 2**
- **ت. فً هذه الحالة الخانة التً تحتوي 1 والتً تمثل عدد األجهزة هً 3 خانة تمثل =16777216 عنوان . <sup>24</sup> كل خانة ب 8 بت وعلٌه فإن عدد العناوٌن 2**

أ. عبد الرحمن عقل الصفحة 25 . وقد تصوير الصفحة 25 . وقد تصوير الصفحة 25 . وقد تصوير الصفحة 25 . وقد تصوير الصفحة

**.17 ما هو 6IPv وما هو حجمه وكم عنوان ٌمكنه أن ٌخدم وهل عدد هذه العناوٌن كافٌة ؟ هو تطوٌر لإلصدار الرابع 4IPv حٌث أن عدد الخانات الثنابٌة له 128 بت )8 خانات ، عدد كافً وزٌادة من <sup>128</sup> كل خانة بها 16 بت ( ، حجمه 128 بت ، العناوٌن 2 الممكن أن ٌعطً كل سم من سطح األرض عنوان . .18 عدد طرق الحصول على عنوان الـ IP ؟ .1 ٌدوي تتم من لبل المستخدم . .2 تلمابً تتم عبر خدمة DHCP الموجودة فً الراوتر والتً تعمل على توزٌع عناوٌن IP على أجهزة الشبكة بشكل تلمابً . .19 كٌف ٌتم اختٌار طرٌمة تحدٌد عنوان IP للجهاز ؟ .1 إذا كان الجهاز ٌعمل على توفٌر خدمة على الشبكة مثل تعرٌف طابعة على الشبكة نستخدم التكوٌن الٌدوي . .2 إذا كان الجهاز ٌعمل على طلب خدمة عن الشبكة مثل تصفح انترنت نستخدم التكوٌن التلمابً . .21 عدد خطوات اعداد عنوان IP ٌدوٌاً لجهاز فً نظام تشغٌل الوٌندوز ؟ .1 من المابمة ابدأ نختار لوحة التحكم . .2 نختار مركز الشبكة والمشاركة . .3 نختار تغٌٌر إعدادات المحول . .4 نختار بند اتصال الشبكة المحلٌة . .5 نختار خصابص ثم نختار بند 4IPv/TCP . .6 نختار الطرٌمة الٌدوٌة ونضبط الخصابص . .21 باالعتماد على النافذة اآلتٌة حدد كل من : .1 العنوان المنطمً IP للحاسوب . .2 لناع الشبكة . .3 عنوان البوابة االفتراضٌة )عنوان الموجه( . .4 الترح عنوان IP لجهاز آخر على الشبكة . 192.168.15.61 .1 255.255.255.0 .2 192.168.15.1 .3 .4 192.168.15 والخانة األخٌرة ٌتم إضافة إي رلم بٌن )254-1( باستثناء الرلم 1 والرلم 61 . مثال : 192.168.15.21**أ. عبدالرحمنعقل الصفحة26

**.22 ما وظٌفة كل من األوامر اآلتٌة : Ipconfig ، ping ، Tracert ، cmd ؟؟ Ipconfig: لمعرفة العنوان المنطمً الـ IP للحاسوب الذي ٌعمل بنظام الوٌندوز . Ping: ٌستخدم لفحص اتصال العنوان المنطمً IP على الشبكة .** Tracert: يستخدم في معرفة عدد الموجهات المستخدمة في توجيه الرسالة وصولا إ**لى موقع معين .** Cmd : الأمر المستخدم افتح موجه الأوامر للحواسيب الت*ي* تعمل بنظام الويندوز .

**مالحظة : تموم خدمة الـ DNS بإعطابنا الـ IP لمولع ما .** 

**.23 أدرس النافذة اآلتٌة ، ثم أجب عن األسبلة التً تلٌها :** 

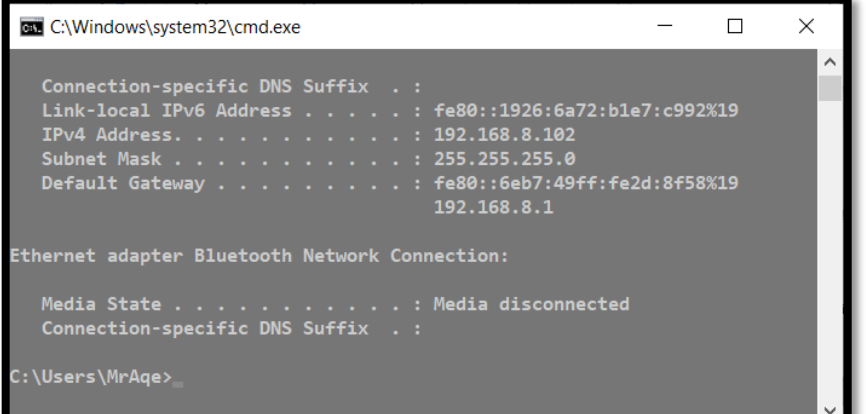

**.1 حدد عنوان IP الجهاز على الشبكة ؟ 192.168.8.102**

- **.2 حدد لناع الشبكة ؟ 255.255.255.0**
	- **.3 حدد عنوان الموجه ؟ 192.168.8.1**
- **.4 ما األمر المستخدم لتحدٌد العنوان المنطمً الـ IP للجهاز على الشبكة؟ Ipconfig**
	- **8 .5 كم عنوان موجود فً هذه الشبكة ؟ 2 256 عنوان .**
- **.6 ما الممصود Gateway Default ؟ عنوان الموجه الذي ٌعد البوابة االفتراضٌة للخروج خارج الشبكة الداخلٌة والوصول لشبكة االنترنت .**
- **.24 هنان جهازي حاسوب الجهاز األول عنوانه المنطمً هو 192.168.3.2 والجهاز الثانً عنوانه المنطمً هو 192.168.4.2 فإذا علمت أن لناع الشبكة لكال الجهازٌن هو 255.255.255.0 :** 
	- **أ. هل الجهازٌن موجودٌن على نفس الشبكة ؟** 
		- **ب. ما اسم الجهاز الذي ٌربط الجهازٌن معاً ؟**
- **أ. باالعتماد على لناع الشبكة فإن عنوان الشبكة للجهاز األول هو 192.168.3 وعنوان الشبكة للجهاز الثانً هو 192.168.4 وعلٌه فإن الجهازٌن على شبكتٌن مختلفتٌن .**
	- **ب. بما أن الجهازٌن لٌسا على نفس الشبكة إذا نحتاج لموجه Router لٌربط الجهازٌن معاً .**

**.25 أدرس الشكل اآلتً جٌداً ، ثم أجب عن األسبلة التً تلٌها علماً أن لناع الشبكة لكال الجهازٌن 255.255.255.1 :** 

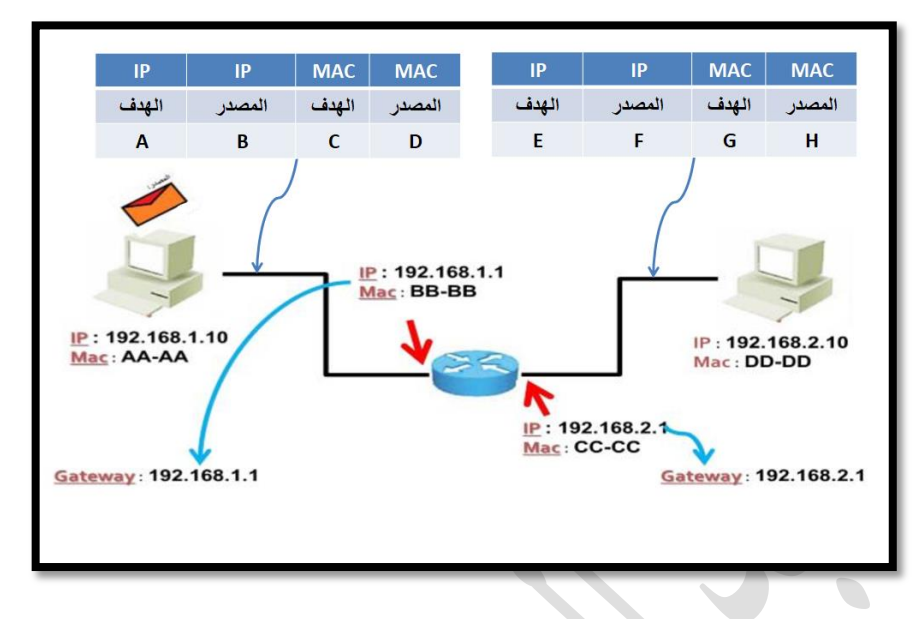

- **.1 حدد العنوان المنطمً IP لكال الجهازٌن المرسل والمستمبل ؟ IPالمرسل : 192.168.1.11 IP المستمبل : 192.168.2.10**
- **.2 هل الجهازٌن على نفس الشبكة وضح ذلن ؟ باالعتماد على لناع الشبكة فإن عنوان الشبكة للجهاز األول هو 192.168.1 وعنوان الشبكة للجهاز الثانً هو 192.168.2 وعلٌه فإن الجهازٌن على شبكتٌن مختلفتٌن .**
	- **.3 ما اسم الجهاز الذي ٌربط بٌن الجهازٌن وما هً وظٌفته ؟ الموجه Router ، وظٌفته توجٌه الرسالة عبر ألصر طرٌك بٌن المرسل والمستمبل باالعتماد على عنوان IP الهدف .**
- **.4 عدد األجهزة الممكن ربطها على الشبكة التً ٌنتمً لها جهاز المرسل )المصدر(؟**  $256 \div 2^8$ 
	- 5. حدد عنوان الشبكة الت*ي* ينت*مى* لها الجهاز المستقبل(الهدف) ؟ **192.168.2**
- **.6 لم بتعببة العناوٌن الخاصة بالرسالة المرسلة أثناء انتمالها من المرسل للمستمبل؟**

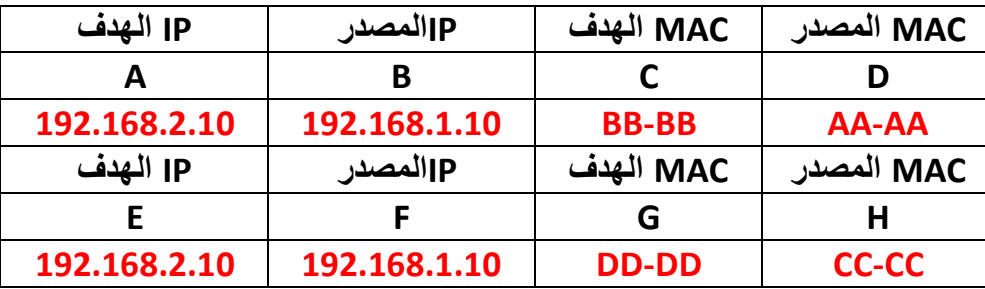

**.7 ما هو عنوان الموجه لوصول جهاز الهدف إلى االنترنت ؟ 192.168.2.1**

- **.8 ما الفرق بٌن العنوان المنطمً والعنوان الفٌزٌابً ؟**  العنوان الفيزيائي : يتم في طبقة ربط البيانات يتغير من محطة لأخرى حيث يمثل **عنوان المحطة المادمة وٌتمثل بعنوان الـ MAC . العنوان المنطمً : ٌتم فً طبمة الشبكة ، ال ٌتغٌر مع طول المسار حٌث ٌمثل عنوان الوجهة المتجه إلٌها وٌمثل بعنوان الـ IP .**
- **.9 أي عنوان داخل الرسالة ٌستخدمه الموجه ألخذ المرار إلى أي منفذ ٌجب توجٌه الرسالة ؟ الهدف** 
	- **.11 للحصول على عناوٌن تكفً لـ 261 جهاز فإن المناع األنسب للشبكة هو 255.255.1.1**
		- **.11 أكمل الجمل التالٌة بما ٌناسبها مما بٌن الموسٌن : [ربط البٌانات ، الشبكة ، االطار ، الحزمة ، MAC ، IP[**
- **أثناء ارسال الرسالة من جهاز المرسل فإنها تمر بالبداٌة بطبمة ربط**  ال**بيانات حيث يسمى تنسيق الرسالة الاطار** ثم تنتقل لطبقة الشبكة ويسم*ى* **تنسٌك الرسالة الحزمة .**
- **أثناء انتمال الرسالة من المرسل إلى المستمبل فإن عناوٌن IP تبمى ثابتة بٌنما عناوٌن MAC تتغٌر .**
- **.12 إذا علمت أن سمٌر ٌرٌد أٌضاً إرسال رسالة للمستمبل نفسه والعنوان المنطمً لجهازه هو 192.168.2.2 وله نفس لناع الشبكة ، فهل ستنتمل الرسالة عبر الموجه مع التعلٌل ؟ ال نحتاج لموجه تنتمل الرسالة من خالل محول الشبكة ألن عنوان الشبكة لجهاز سمٌر 192.168.2 والجهاز المستمبل 192.168.2 أي لهما نفس عنوان الشبكة .**

**مالحظة : المثال السابك ٌلخص خطوات ارسال رسالة بٌن جهازٌن على شبكتٌن مختلفتٌن باستخدام الموجه ب 3 مراحل صفحة 58-57 ٌجب االطالع علٌها وحفظها .** 

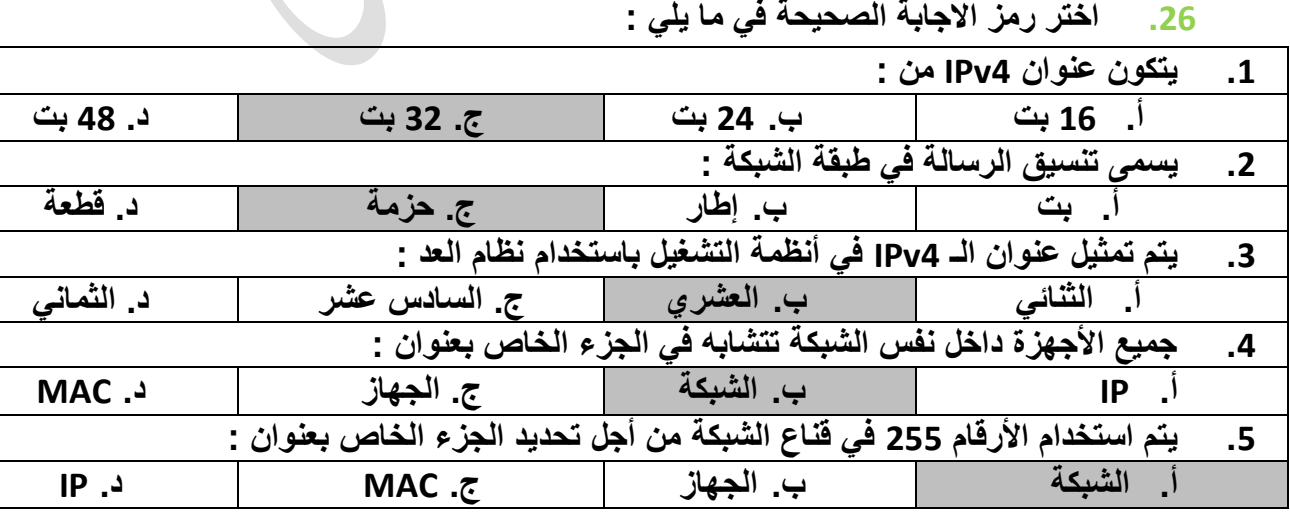

أ. عبد الرحمن عقل الصفحة 29 من الصفحة 29 من الصفحة 29 من الصفحة 29 من الصفحة 29 من الصفحة 29 من الصفحة 29 من ا

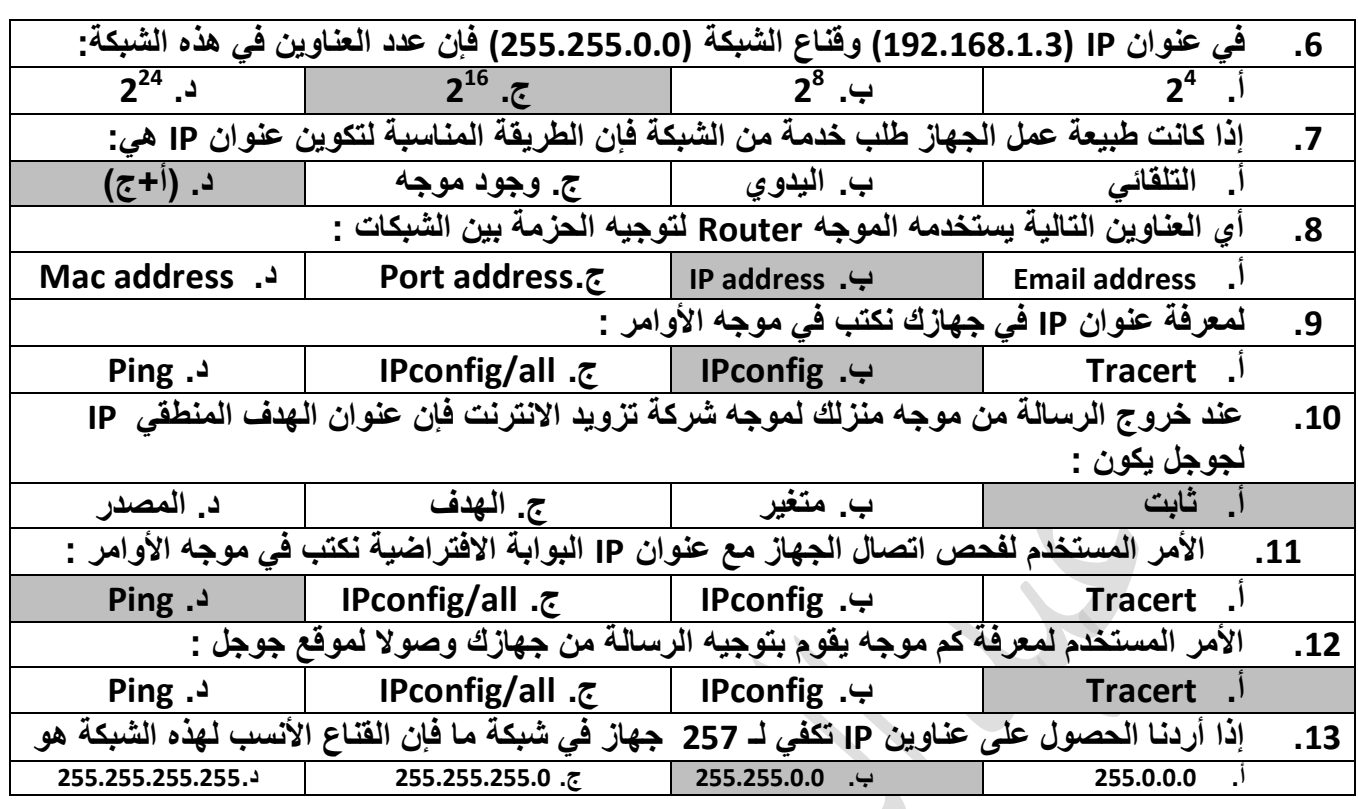

 **الوحدة الثانٌة شبكات االتصال** 

 **الدرس الثالث : أجهزة الشبكة المنزلٌة** 

- **.1 من أكثر أجهزة الشبكات استخداماً وشٌوعاً جهاز Router ADSL ، علل ذلن؟** لا يكاد يخلو بيت في هذه الأيام منه كما أن يشكل النقطة الرئيسية في الشبكة المنزلية
	- **.2 تختلف الموجهات من حٌث أنواعها وأشكالها وأحجامها لكنها تتشابه فً الوظٌفة .**
	- 3. بتصل جهاز توجيه بيانات الشبكة في الانترنت من خلال خط المشترك الرق*مي* غير **المتماثل ADSL والذي توفره شركات االتصاالت .**
	- **.4 وضح الممصود بكل من خط المشترن الرلمً غٌر المتماثل ADSL ، وخط المشترن الرلمً DSL ؟ خط المشترن الرلمً غٌر المتماثل ADSL : تمنٌة لنمل البٌانات بشكل أشرع عبر خطوط الهاتف النحاسٌة . خط المشترن الرلمً DSL : الخدمات التً توفر اتصال االنترنت باستخدام نمل البٌانات الرلمٌة بٌن المودم وخط الهاتف .** 
		- **.5 ٌعتبر خط المشترن الرلمً غٌر المتماثل أحد أنواع خط المشترن الرلمً DSL .**
			- **.6 ما هً مٌزات خط المشترن الرلمً DSL ؟**
			- **.1 امكانٌة استخدام اتصال إنترنت عالً السرعة حتى عند إجراء المكالمات .**
	- **.2 ٌعد خط المشترن الرلمً غٌر المتماثل ADSL أحد أنواع خط المشترن الرلمً DSL**

- **.3 تمنٌة نمل البٌانات بشكل أسرع عبر خطوط الهاتف النحاسٌة**
- **.7 وضح بالرسم طرٌمة توصٌل االنترنت إلى جهاز الحاسوب البٌتً ابتدا ًء من مخرج الهاتف ؟**

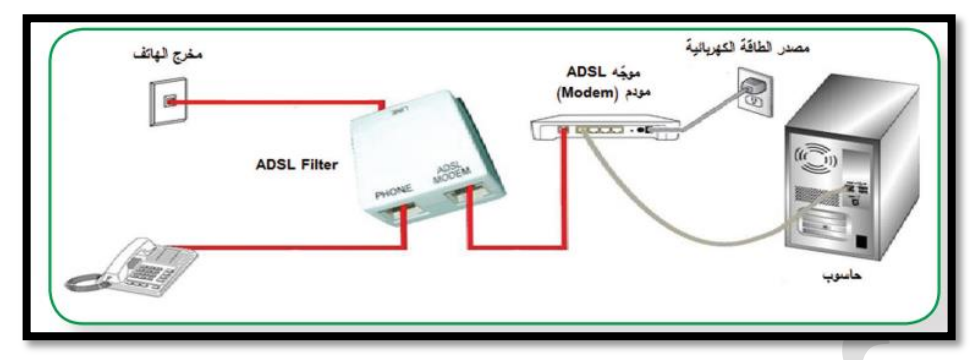

- **.8 علل : ٌجب ضبط اعدادات الموجه ) جهاز توجٌه البٌانات ( ؟ لٌتناسب مع متطلبات االتصال التً تمدمها شركات مزودي الخدمة .**
- **.9 كٌف ٌتم اعادة ضبط الموجه إلى إعدادات المصنع األصلٌة ؟ بالضغط المطول على زر إعادة الضبط حتى ٌتم إعادة تشغٌل الجهاز )الموجه( .**
	- **.11 متى ٌجب إعادة ضبط إعدادات بطالة واجهة الشبكة على الجهاز ؟ إذا لم تكن خدمة توزٌع عناوٌن الـ IP بشكل تلمابً مفعلة .**

ملا**حظة : خط**وات ضبط اعدادات بطاقة الشبكة (كرت الشبكة) على جهاز الحاسوب تم ف*ي* **سؤال 21 صفحة 26 من الكراسة .** 

**.11 أدرس النافذة اآلتٌة جٌداً ، ثم أجب عن األسبلة التً تلٌها :**

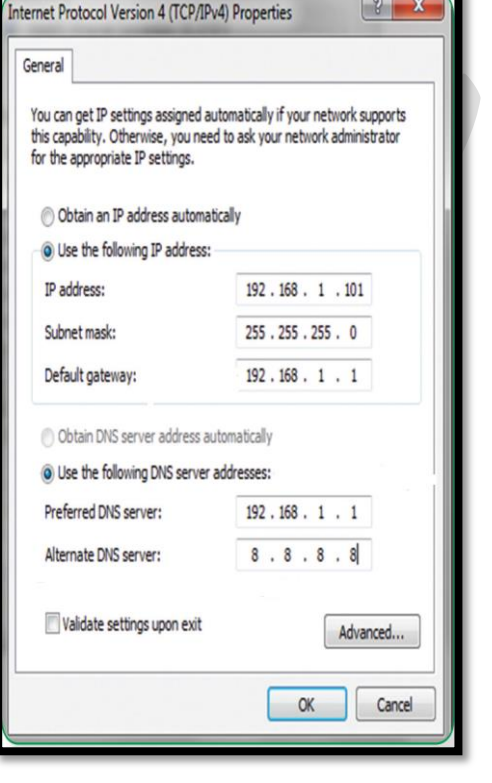

**.1 حدد لٌمة العنوان المنطمً الـ IP للجهاز 192.168.1.111**

- **.2 حدد لٌمة لناع الشبكة 255.255.255.1**
- **.3 حدد لٌمة البوابة االفتراضٌة 192.168.1.1**
- **.4 خادم نطاق األسماء المفضل 192.168.1.1**
	- **.5 خادم نطاق األسماء البدٌل 8888**
	- **.6 الترح عنوان IP آخر على الشبكة**

 **192.168.1.81 ٌمكن استبدال الرلم 81 بأي رلم آخر من )254-2( باستثناء الرلم 111 .** 

أ. عبد الرحمن عقل الصفحة 31 من الصفحة 31 من الصفحة 31 من الصفحة 31 من الصفحة 31

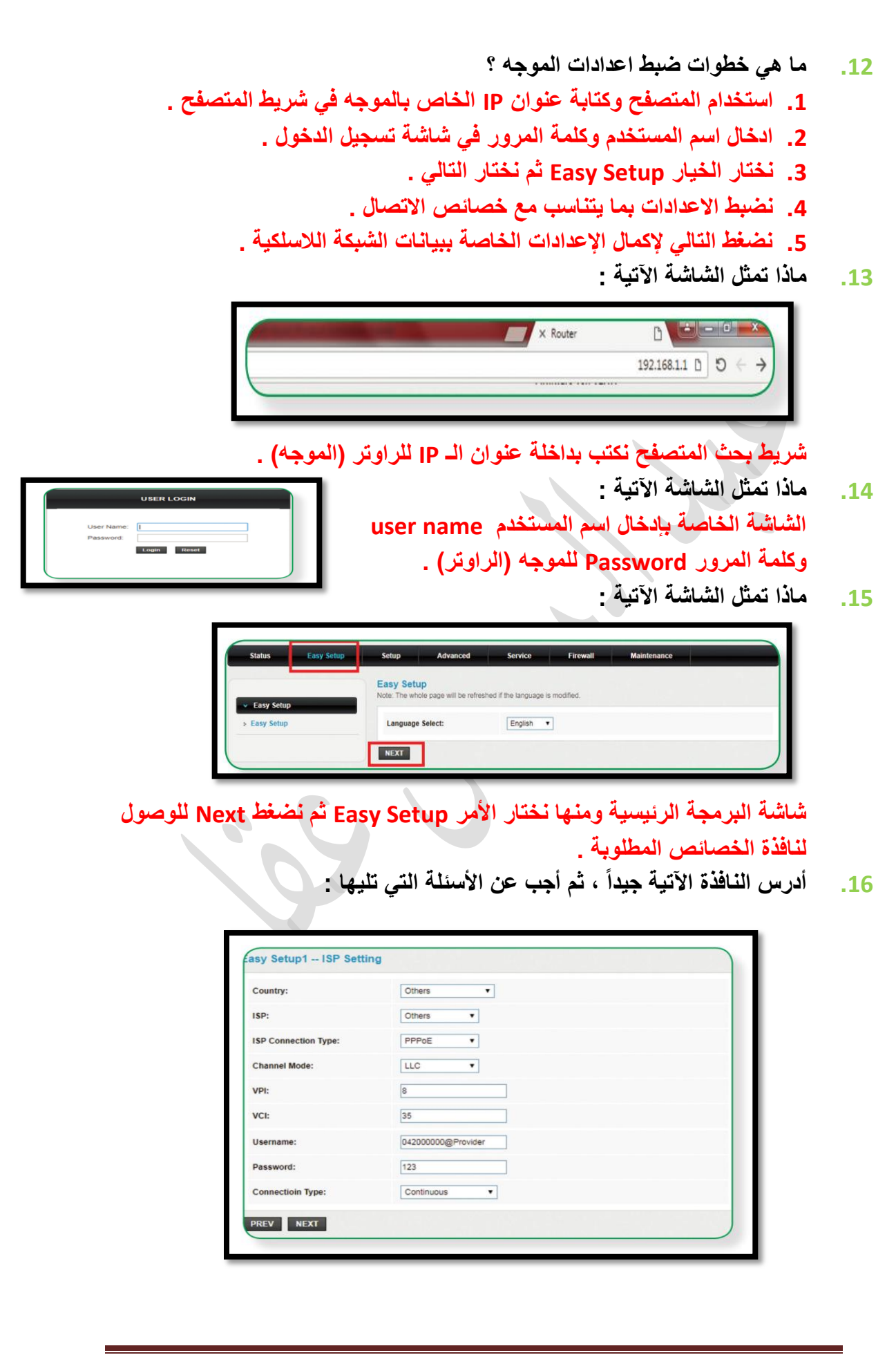

- **أ. ماذا تمثل هذه الشاشة ؟ خٌارات االتصال بمزود الخدمة )االنترنت( .**
- **ب. ما نوع البروتوكول المستخدم لالتصال بمزود الخدمة ؟ PPPoE .**
- **ج. ما هً لٌمة VPI و VCI ؟ VPI تساوي 8 و VCI تساوي 35 وهً لٌم ثابتة لفلسطٌن .**
- **د. ماذا تمثل كل من username و password ؟ اسم المستخدم وكلمة المرور وٌطلبان من مزود خدمة االنترنت وعادة ما ٌكون اسم المستخدم هو رلم الهاتف متبوع باسم الشركة المزودة لخدمة االنترنت .**
- **.17 وضح الممصود ببروتوكول PPPوما هً وظٌفته ؟ برتوكول الطبقة الثانية (طبقة ربط البيانات ) يقوم بإنشاء اتصال مباشر بين نقطتين طرفٌتٌن . مهامه : .1 المصادلة : أخذ اسم المستخدم وكلمة المرور من مزود الخدمة .**  2. ضغط البيانات (تصغير الحجم) 3. تشفير البيانات (تغيير شكلها لحمايتها) .
	- **.18 عرف شبكة Ethernet ؟**

**شبكة داخلٌة تتكون من مجموعة من المستخدمٌن ٌتشاركون على نفس الخط ضمن بروتوكوالت خاصة بها .** 

- **.19 ما هً مٌزات بروتوكول PPPoE ؟**
- **.1 أحد بروتوكوالت االنترنت الذي ٌعتمد على بروتوكول النمطة إلى النمطة PPP .**
- **.2 ٌعتمد على الشبكات من النوع Relay Frame . Relay Frame : نوع من الشبكات التً تموم بتمسٌم البٌانات data إلى أجزاء Frames مختلفة الحجم تسمح بإعادة إرسال البٌانات التً لم تصل أو حدث لها تشوٌه دون الحاجة إلعادة إرسال البٌانات جمٌعها مرة أخرى مما ٌساعد فً زٌادة سرعة اإلرسال .**
- **.3 ٌستخدم بروتوكول PPPoE إعدادات اتصال ثابتة بٌن الموجه ومزود الخدمة لجمٌع مستخدمً فلسطٌن 8=VPI و 35=VCI . علل : بروتوكول PPPoE ال ٌحتاج إلى إعدادات اتصال مختلفة لكل جلسة .**  لأنه يستخدم اعدادات اتصال ثابتة بين الموجه ومزود الخدمة لجميع مستخدم*ي* **فلسطٌن 8=VPI و 35=VCI .**
- **4. يوفر اتصال دائم وعرض نطاق مشترك لجميع المستخدمين بحيث يكون مناسب لنمل البٌانات دون أي تأخٌر على اعتبار أنه لن ٌموم جمٌع المستخدمٌن بالدخول لإلنترنت فً نفس الولت .**

**.21 أدرس الشاشة اآلتٌة جٌداً ، ثم أجب عن األسبلة التً تلٌها :**

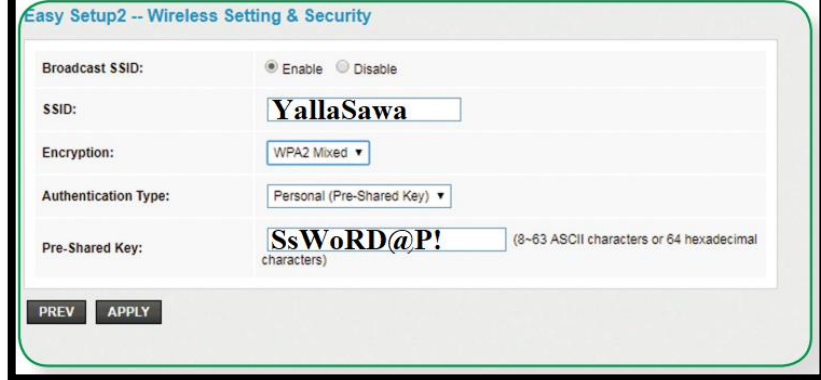

- **أ. ماذا تمثل النافذة أعاله ؟**
- **شاشة ضبط اعدادات الشبكة الالسلكٌة للراوتر )الموجه( . ب. هل الشبكة الالسلكٌة مفعلة أم ال بٌن ذلن ؟**
- **باالعتماد على خاصٌة SSID Broadcast المسؤولة عن تفعٌل الشبكة الالسلكٌة** 
	- **أم ال فإن الخٌار Enable مفعل وهذا دلٌل على أن الشبكة الالسلكٌة مفعلة .** 
		- **ث. ما اسم الشبكة الالسلكٌة ؟ YallaSawa**
		- **ج. ما نوع التشفٌر المستخدم؟ وما سبب اختٌاره؟ Mixed 2WPA ، لموته**
- **ح. ما هً كلمة المرور للشبكة وماهً شروط اختٌارها ؟ كلمة المرور : !P@SsWoRD شروط اختٌارها : معمدة تحتوي حروف صغٌرة وكبٌرة وأرلام وأن ال تمل عن 8 خانات .** 
	- **خ. أذكر أنواع تشفٌر أخرى ٌمكن استخدامها ؟ WPA(AES) ، WPA(TKIP) ، WEP**
	- **.21 عرف جهاز نمطة الوصول Point Access؟**  جهاز يقوم بإنشاء شبكة محلية لاسلكية تتصل بجهاز توجيه سلكي أو مخرج شبكة **عن طرٌك كابل Ethernet أو ال سلكٌاً .**
		- **.22 عدد المهام التً ٌموم بها جهاز نمطة الوصول Point Access؟**
	- **.1 نمطة وصول AP وهو الوضع االفتراضً له ٌكون مجرد امتداد السلكً لشبكة سلكٌة .**
	- **.2 مستخدم نمطة وصول Client AP وفً هذا الوضع ٌجعل منه مستخدم لجهاز نمطة وصول آخر وٌتطلب فً هذه الحالة mac الذي ٌخص الشبكة الالسلكٌة للموجة أو نمطة وصول أخرى باعثة .** 
		- **.3 معٌد أو مموي إشارة repeater ٌموم بتموٌة إشارة السلكٌة ضعٌفة لٌزٌد من تغطٌتها وٌتم ذلن السلكٌاً .**

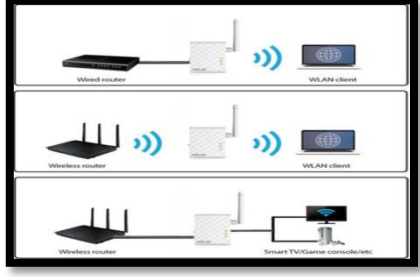

أ. عبد الرحمن عقل الصفحة 34 من الصفحة 34 من الصفحة 34 من الصفحة 34 من الصفحة 34  $\,$ 

**.23 أدرس النافذة اآلتٌة ثم أجب عن األسبلة التً تلٌها :** 

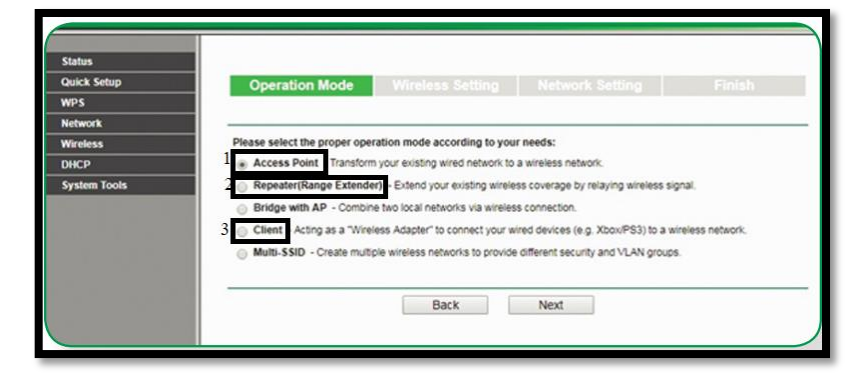

**أ. ما الدور المفعل لجهاز نمطة الوصول Point Access ؟ نمطة وصول Point Access ب. الخٌارات المعطاة باألرلام من )3-1( ماذا تعنً ؟ :1 ٌجعل الجهاز ٌعمل كنمطة وصول AP . :2 ٌجعل الجهاز ٌعمل كمعٌد أو مموي إشارة . :3 ٌجعل الجهاز ٌعمل كمستخدم نمطة وصول . .24 رتب خطوات ضبط نمطة الوصول فً حالة نمطة الوصول ؟ )2( اختٌار نوع حالة نمطة الوصول Point Access . )3( ضبط اسم الشبكة وكلمة المرور ونوع التشفٌر والضغط على Next . )1( اختٌار عنوان Setup Quick ثم الضغط على Next .** 

**)4( عرض الحالة والمعلومات عنها والضغط على Finish .** 

**.25 باالعتماد على النافذة اآلتٌة حدد الحالة )الدور( المستخدم به جهاز نمطة الوصول AP ؟** 

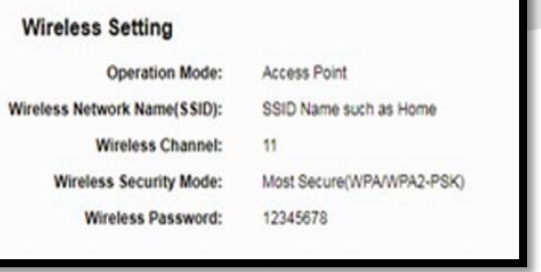

**نمطة وصول** 

**.26 رتب خطوات ضبط نمطة الوصول فً حالة مستخدم نمطة الوصول ؟** 

- **)4( اختٌار مصدر البث بالضغط على connect.** 
	- **)2( اختٌار نوع حالة نمطة الوصول Client .**
- **)1( اختٌار عنوان Setup Quick ثم الضغط على Next .**
- **)5( ضبط اسم الشبكة وكلمة المرور ونوع التشفٌر والضغط على Next .**
- **)6( عرض الحالة والمعلومات عنها والضغط على Finish .**
- **)3( استعراض أجهزة البث فً نطاق النمطة بالضغط على زر Survey .** 
	- **.27 ما وظٌفة الزر Survey ؟ إظهار الشبكات الالسلكٌة المتاحة .**

**.28 باالعتماد على النافذة اآلتٌة حدد الحالة )الدور( المستخدم به جهاز نمطة الوصول AP ؟**

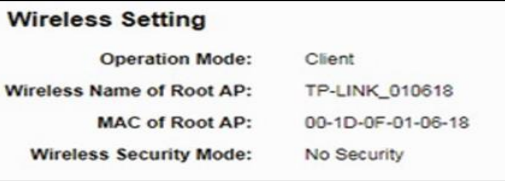

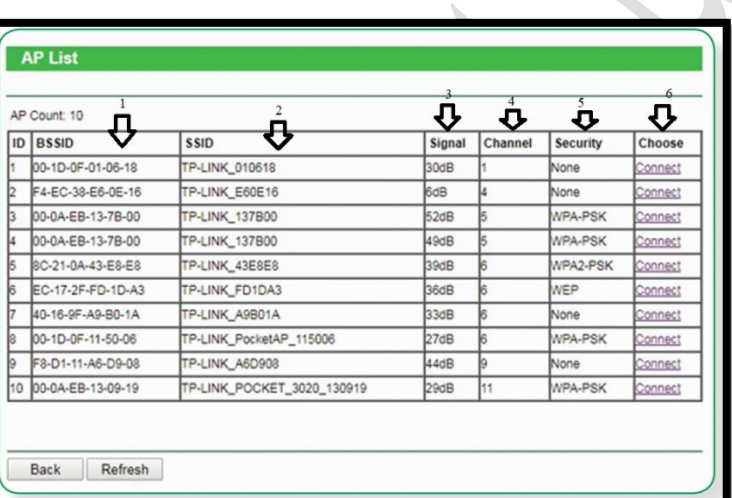

**.29 على ماذا تحتوي شاشة List Client DHCP ؟** 

 **مستخدم نمطة وصول** 

- **الرلم )1( : عنوان الـ Mac للشبكات الالسلكٌة .**
- **الرلم )2( : أسماء الشبكات الالسلكٌة المتاحة .** 
	- **الرلم )3( : لوة إشارة الشبكة الالسلكٌة .**
- **الرلم )4( : رلم المناة الرلم )5( : نوع الحماٌة /التشفٌر** 
	- **الرلم )6( : زر connect الختٌار الشبكة المطلوبة .**

31. رتب خطوات ضبط نقطة الوصول في حالة مقوي (معيد) ؟  **)4( اختٌار مصدر البث بالضغط على connect. )2( اختٌار نوع حالة نمطة الوصول repeater. )1( اختٌار عنوان Setup Quick ثم الضغط على Next . )5( ضبط اسم الشبكة وكلمة المرور ونوع التشفٌر والضغط على Next .**

**)6( عرض الحالة والمعلومات عنها والضغط على Finish . )3( استعراض أجهزة البث فً نطاق النمطة بالضغط على زر Survey .** 

**.32 باالعتماد على النافذة اآلتٌة حدد الحالة )الدور( المستخدم به جهاز نمطة الوصول AP ؟**

**مموي )معٌد( إشارة**

**Wireless Setting Operation Mode: Universal Reneate** Wireless Name of Root AP: TP-LINK\_010618 **MAC of Root AP:** 00-1D-0F-01-06-18 **Wireless Security Mode:** No Security

2

**.33 كٌف ٌعمل جهاز AP كمعٌد أو مموي إشارة ؟**

**ٌتم ذلن السلكٌا بمعنى أن نمطة الوصول ستستمبل االشارة الالسلكٌة لنمطة وصول أخرى حٌث ٌتم وضع عنوان الـ mac و الـ SSID الالسلكً الذي ٌخص الـ AP البعٌدة المدمجة مع الموجه وكذلن كلمة المرور لتموم بتعزٌز االشارة وإرسالها لمسافة أبعد السلكٌاً .**

**.34 ما المطلوب تحدٌده فً وضع Client AP ؟** 

**عنوان الـ mac الذي ٌخص الشبكة الالسلكٌة للموجه أو نمطة وصول أخرى باعثة .** 

**.35 ما الهدف من ضبط إعدادات الموجه ؟ ضبط اعدادات االتصال باإلنترنت وحماٌة الشبكة** 

**.36 كٌف ٌتم الدخول إلى صفحة إعدادات الموجه ؟** 

**باستخدام اخد متصفحات االنترنت ٌتم كتابة عنوان الشبكة)الموجه( IP فً شرٌط المتصفح ثم تظهر شاشة كلمة المرور واسم المستخدم الخاصة بالموجه ٌتم ادخالها .** 

> **.37 وضح ماهٌة خط المشترن الرلمً غٌر المتماثل ADSL ؟ نمل البٌانات بشكل أسرع عبر خطوط الهاتف النحاسٌة .**

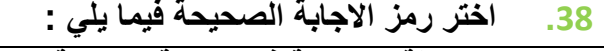

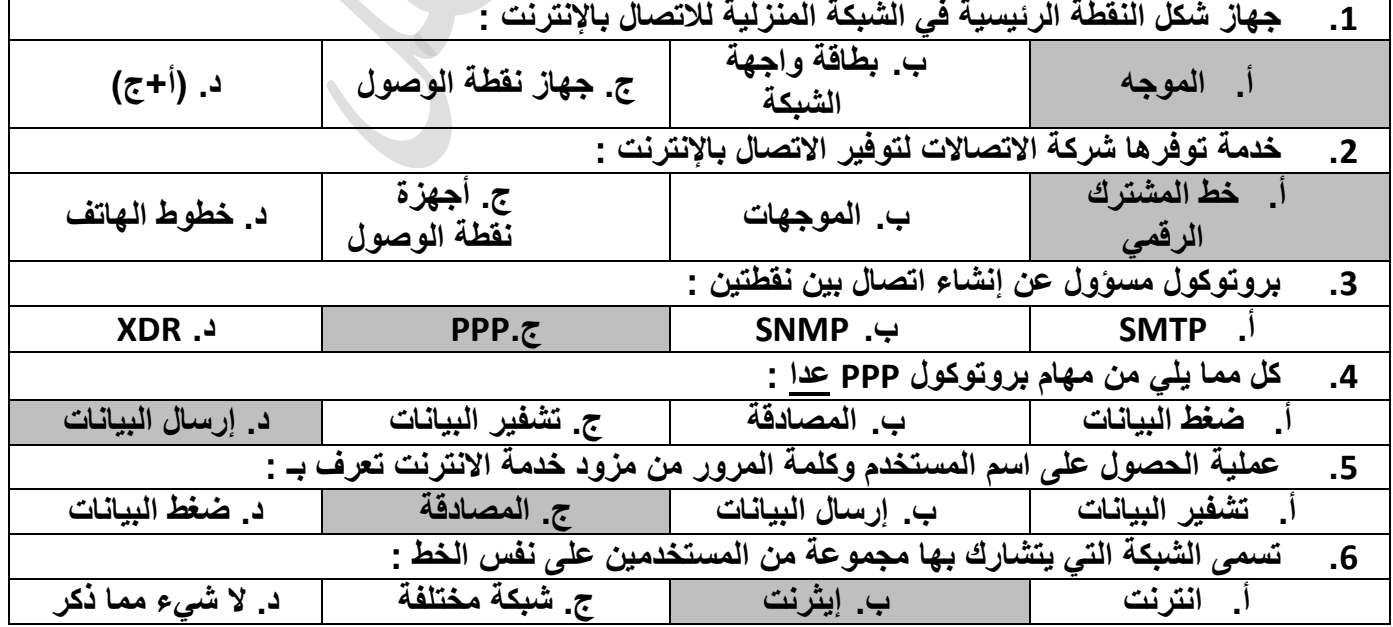

عبد الرحمن عقل الصفحة 37 من الصفحة 37 من الصفحة 37 من الصفحة 37 من الصفحة 37 من الصفحة 37 من الصفحة 37 من الصف

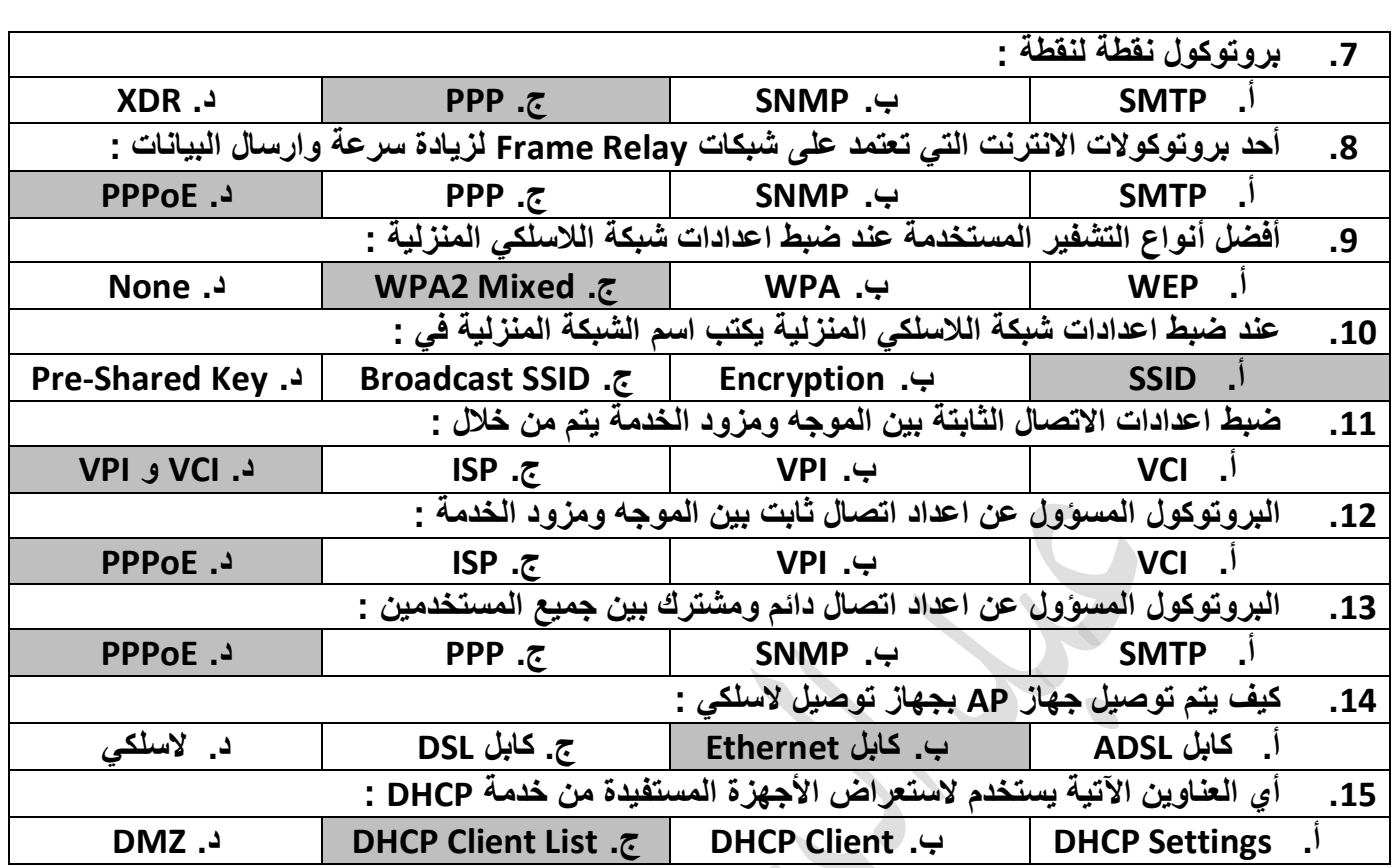

والله ول*ي* التوفيق

مع تمنياتنا لكم أحبتي الطلبة بالنجاح والتوفيق **األستاذ : عبدالرحمن عمل أصدرت هذه الكراسة بالتعاون مع مركز العلوم والثمافة نابلس –دوار الشهداء –عمارة العنبتاوي** 

ا. عبد الرحمن عقل الصفحة 38 أ. عبد الرحمن عقل الصفحة 38 أ. عبد الصفحة 38 أ.<br>أ

**لتحميل المزيد من الملفات زورونا على [موقع المكتبة الفلسطينية الشاملة](http://www.sh-pal.com) com.pal-sh.www**